# web frameworks design comparison

draft - please help me improve it focus on Model-View-Controller frameworks

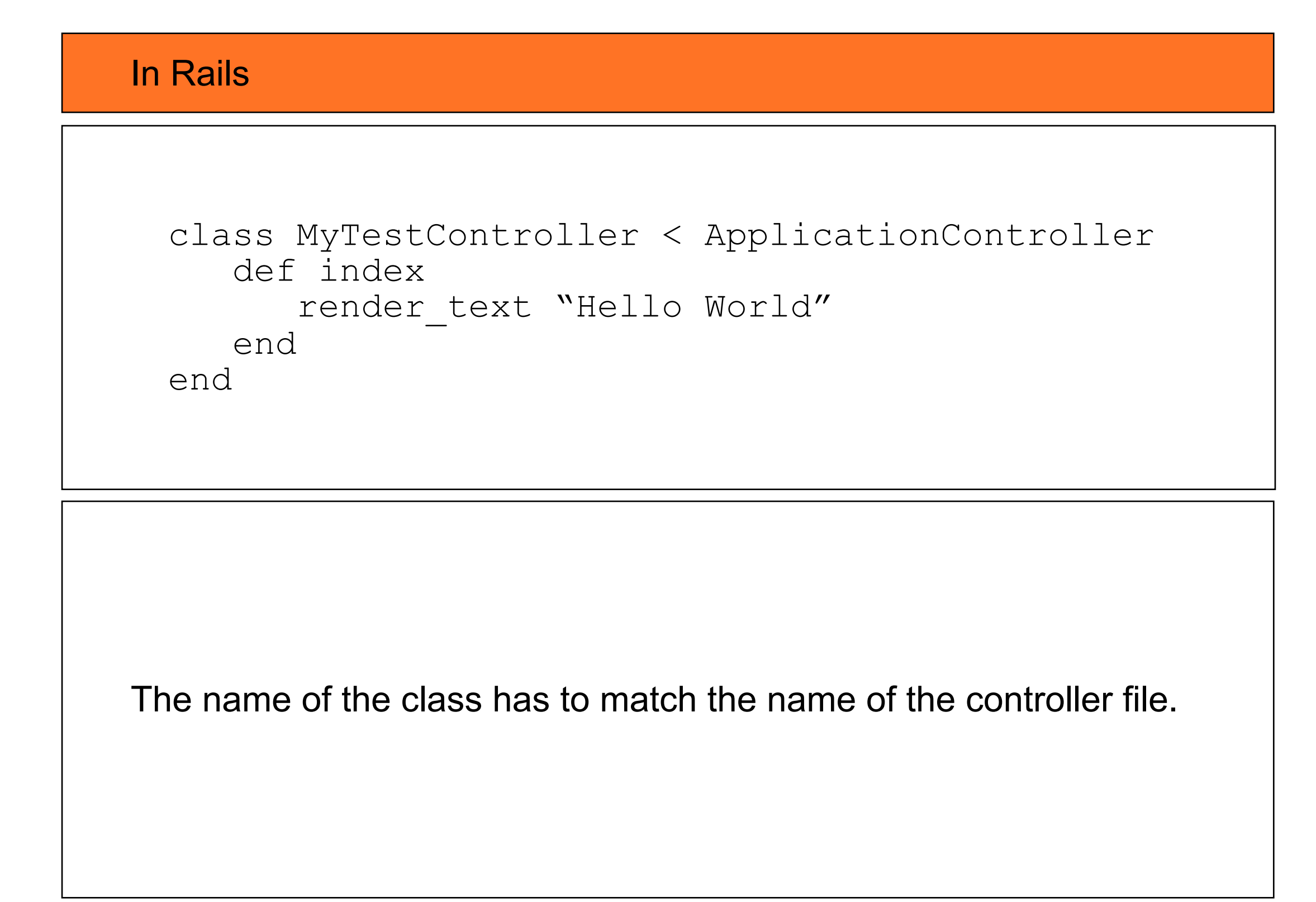

In Django

```
from django.http import HttpResponse
```

```
def index(request):
     return HttpResponse("Hello World")
```
Django is explicit, you need to import all functions you use.

In Cherrypy and TurboGears 1.0

import cherrypy

class MyRoot:

```
@cherrypy.expose() 
def index(self): 
      return "Hello World"
```
Cherrypy, Turbogears, and Pylons are also explicit. You need to import all functions you want to use.

In web2py

```
def index(): 
      return "Hello World"
```
web2py is similar to Rails. It imports for you all the web2py keyword. Often, like in this case, you do not need any.

In Rails

```
class MyTestController < ApplicationController
    def index
      render text "Hello "+params[:who]
    end
end
```
GET and POST variables are passed via params but other request parameters (client ip for example) are passed via a different mechanism.

In Django

```
from django.http import HttpResponse
```

```
def index(request):
     return HttpResponse("Hello World %s" % \
            request.REQUEST['who'])
```
Nice, simple. The request contains all the info. You can use .GET or .POST instead of .REQUEST to be more specific.

In Cherrypy and TurboGears 1.0

import cherrypy

class MyRoot:

```
@cherrypy.expose() 
def index(self,who): 
      return "Hello %s" % who
```
GET and POST variables are passed via arguments of the action, but other request parameters (client ip for example) are passed via a different mechanism.

In web2py

```
def index(): 
      return "Hello %s" % request.vars.who
```
Similar to Django. All request data is in one place. You can use .get\_vars and .post\_vars instead of .vars to be more specific.

In Rails URL <http://hostname/MyTest/index>gets mapped into

```
class MyTestController < ApplicationController
    def index
      render text "Hello World"
    end
end
```
By default Rails does not allow running multiple apps without running multiple copies of Rails, since the name of the app is not in the URL, only the controller name (MyTest) and the action name (index) appear.

This can be changed by configuring routes.

In Django you need to edit url.py to map URLs into actions

```
from django.conf.urls.defaults import *
urlpatterns = patterns('',
      (r'^index$', myapp.mycontroller.index),
\big)
```
This is the equivalent of Rails' routes and it requires using regular expressions.

There is no default. You need one entry in url.py for every action.

In Cherrypy and TurboGears 1.0

import cherrypy

class MyRoot:

```
@cherrypy.expose() 
def index(self,who): 
      return "Hello %s" % who
```
Works very much like Rails and default mapping between URL and action can be overwritten.

In web2py a URL like<http://hostname/myapp/mycontroller/index>calls

```
def index(): 
      return "Hello %s" % request.vars.who
```
Similar to Rails and Charrypy but, by default the URL requires that you specify the name of the app. This allows web2py to run multiple apps without using routes.

Web2py has its own version of routes that supports two different syntaxes (with and without regular expression) to overwrite the mapping and reverse mapping as well.

In Rails

```
class MyTestController < ApplicationController
    def index
       @message="Hello World"
    end
end
```
It calls the default view (MyTest/index) which renders the page. The variables marked by  $@$  are global vars and are passed to the view.

Notice that if the view is not defined, this results in an error message.

In Django

```
from django.shortcuts import render to response
def index(request):
    return render to response("index.html",
           { 'message':'Hello World' })
```
This is the short way of doing it in Django. You have to specify the view name "index.html" since there is no default. Parameters are passed via a dictionary.

You get an error message if the view is not defined.

Notice that in Django a view is called a template and a controller is called a view.

In TurboGears 1.0 with Cherrypy

import turbogears from turbogears import controllers, expose

class MyRoot(controllers.RootController):

@expose(template="MyApp.MyRoot.index") def index(self): return dict(message="Hello World")

The view is specified in the expose decorator.

In web2py

```
def index(): 
      return dict(message="Hello World")
```
The last line works like Cherrypy but by default it looks for a view called "mycontroller/index.html" in "myapp". If this view does not exist it uses a generic view to show all variables returned in the dictionary.

The default can be overwritten with response.view='filename.html'

In Rails

```
<table>
  <% @recipes.each do |recipe| %>
  <tr>
    <td><%= recipe.name %></td>
  \langle/tr>
 < \frac{6}{6} end \frac{6}{6}\langle/table>
```
It allows full Ruby in views but:

- it does not escape strings by default (unsafe)

- <% %> requires a special editor since < > are special in HTML

In Django

```
<table>
{% for recipe in recipes %}
   <tr>
       <td>{{recipe.name}}</td>
   \langle/tr>
{% endfor %} 
\langle/table>
```
The choice of  $\{% \% \}$  and  $\{\{\}\}\$  tags is good because any HTML editor can deal with them.

The code looks like Python code but it is not (notice the "endfor" which is not a python keyword. This limits what you can do in views.

Kid or Genshi in TurboGears 1.0 or Cherrypy

```
<html xmlns="http://www.w3.org/1999/xhtml"
        xmlns:py="http://purl.org/kid/ns#">
...
<table>
    <tr py:for="recipe in recipes" >
        <td py:content="recipe.name">
       \langle t \rangle\langle/tr>
\langle/table>
```
This allows full Python quotes py:for="..." but it can only be used to generate HTML/XML views, not dynamical JavaScript for example.

In web2py

```
<table>
  {{for recipe in recipes:}}>
   <tr>
    <br><t>d</t><math>\{ = \text{recipe.name} \} < t</math>\langle/tr>
  {{pass}}
\langle/table>
```
Similar to Django but full Python in the code (notice "pass" is a Python keyword) without indentation requirements (web2py indents the code for you at runtime). Only one type of escape sequence {{ }} which is transparent to all HTML editors. All string are escaped (unless otherwise specified, like in Django and Kid). It can be used to generate JavaScript (like Django and Rails).

In Rails

 $<$  %%= message>

The double %% indicate the text has to be escaped. This is off by default, hence unsafe. Should be the opposite.

In Django

```
{% filter safe %}
    {{ message }}
{% endfilter %}
```
Since Django 1.0 all text is escaped by default. You mark it as safe if you do not want it to be escaped.

Kid or Genshi in TurboGears 1.0 or Cherrypy

<div py:content="XML(recipe.name)"></div>

Text is escaped by default. If text should not be escaped it has to be marked with XML

In web2py

{{=XML(recipe.name,sanitize=False)}}

Text is escaped by default. If text should not be escaped it has to be marked with XML. The optional sanitize option perform XML sanitization by selective escaping some tags and not others. Which tags have to be escaped and which tag attributes can be specified via arguments of XML.

In Rails

```
<title>Layout Example</title>
    <body>
      \langle\text{S} = \text{yield } \text{\$} \rangle </body>
\langle/html>
```

```
and in controller:
render :layout='filename.html.erb'
```
The rendered page is inserted in the  $\langle\%$  = yield  $\%$  tag in the layout.

One can include other views with  $\langle\%25\rangle$  render ...  $\%$ 

Notice that also :layout follow a naming convention and there is a default.

In Django

```
<title>Layout Example</title>
  \langlehead>
   <body>
      {% block main %} {% endblock %}
   </body>
\langle/html\rangle
```

```
and in view:
{%block main%}body{%endblock%}
```
Views can be extended and included using blocks that have names.

Kid or Genshi in TurboGears 1.0 or Cherrypy

<html xmlns=["http://www.w3.org/1999/xhtml"](http://www.w3.org/1999/xhtml) xmlns:py=["http://purl.org/kid/ns#"](http://purl.org/kid/ns#) py:extends="'master.kid'"> ...

In web2py

```
<title>Layout Example</title>
   <body>
      {{include}}
   </body>
\langle/html\rangle
```

```
and in view:
{{extend 'layout.html'}}
body
```
Notation similar to Rails but called like in Kid. The body replaces {{include}} in the layout. layouts can extend other layouts. Views can include other views.

#### In Rails

```
\langle <%= form tag :action => "update" dp %>
 Name: \langle \sqrt{2} = \text{text field} "item", "name" \langle \rangle >>>>> />
  Value: <%= text_field "item", "value" %><br />
 < \frac{1}{6} submit tag \frac{1}{6} >
\langle \xi = \text{end } \xi \rangle
```
Rails has helpers to create forms but that's it. As far as I know there is no standard mechanism to automatically create forms from models (database tables). Perhaps there are Rails add-on to do this.

There is a mechanism to validate submitted forms.

In Django

```
# in model
class ArticleForm(ModelForm):
      class Meta:
           model = Article
# in controller
def contact(request):
     if request.method == 'POST':
          form = ContactForm(request.POST)
          if form.is_valid():
               return HttpResponseRedirect('/thanks/')
     else:
         form = ContactForm() # An unbound form
    return render to response('contact.html', {
         'form': f\overline{o}r<sub>rm</sub>, })
```
In Django, you can create a Form (ArticleForm) from a model (Article).

The Form knows how to serialize itself and validate the input on selfsubmission, but the errors are not automatically inserted in the form.

#### Kid or Genshi in TurboGears 1.0 or Cherrypy

?

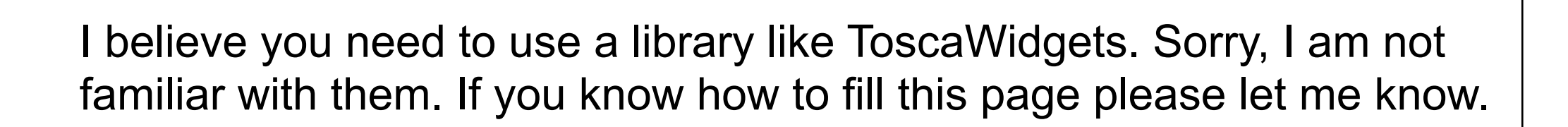

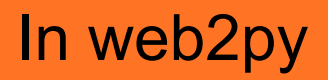

```
def contact(request):
     form = SQLFORM(Article)
     if form.accepts(request.vars): 
         redirect('thanks')
     return dict(form=form)
```
This is the same as the previous Django form (generated from the Article) model, except that when the form is serialized, if there are errors, they are displayed in the form itself (unless specified otherwise).

Web2py forms can also prevent double submission.

#### Validation

In Rails

```
ActiveForm::Definition::create :article do |f|
  f.section :details do |s|
 s.text element :email,:class => 'required' do |e|
   e.validates as email :msg => 'not email'
  end
end
```
Rails defines validators like requires, email, etc. You can associate validators to a form. In your controllers you need to check if a form is valid, and, on error, alter the page to include the errors generated by validation.

#### Validation

In Django

```
from django.core.validators import *
```

```
class Article(models.Model):
     email = models.EmailField(
       validator_list=[isValidEmail])
```
Very much like Rails but more validators. Validators are specified in models and/or forms.

#### Validation

In web2py

db.define table('Article',SQLField('email'))

db.Article.email.requires=IS\_EMAIL()

Similar to Django and Rails because validators are attached to table fields and form fields but validators are classes not objects. This means they must be instantiated with (). You can pass arguments to the validators to change their behavior (for example the error message).

The presence of validators affects the way a field is rendered in a form. For example IS IN SET() renders the field with a dropbox.
In Rails

```
class Article < ActiveRecord::Migration
   def self.up
     create table : articles do |t|
        t.column :name, :string
        t.column :description, :text
      end
   end
end
```
In Rails there is a place to define tables that need to be created/deleted/ altered (migrations) and a different place to establish relations between tables (one to many, many to many, etc)

In Django

```
class Article(models.Model):
     name = models.StringField()
     description = models.TextField()
```
In Django there is one place where models are defined. If the tables do not exist they are created. Django does not do migrations (i.e. it does not alter or drop tables if the models change). For many to many relations, it creates the intermediate link table for you.

In SQLAlchemy (used in TG and Pylons)

```
from turbogears.database import metadata, mapper
   sqlalchemy 
import Table, Column, Integer
```

```
mytable = Table('mytable', metadata,
    Column('id', Integer, primary key=True))
```

```
class MyTable(object): pass
```

```
mapper(MyTable, mytable)
```
SQLAlchemy makes a distinction between what tables are in the database and how they are mapped into Python objects. This is because SQLAchemy can deal with legacy databases. Rails, Django and web2py can but with limitations (in the case of web2py for example, tables must have an integer auto-increment key field called "id").

In web2py

Article=db.define table('Article',  $SQLFie\overline{Id}$ ('email','string'), SQLField('description','text')

The syntax is a little different but the functionality is similar to Rails. If the the table in the model above does not exist it is created. If the model changes, web2py alters the table accordingly. One to many ad many to many relations are implied by reference fields.

In Rails

```
Article.find(:first,:conditions => [
   "id > :id AND name = :name",
         \{ : id \implies 3, : name \Rightarrow "test" \})
```
This is the most common notation for a select. The conditions argument is basically a SQL statement but the parameters are passed as additional arguments.

In Django

Article.objects.filter(id gt=3,name='test')

"id\_\_gt=3" reads "id greater than 3".

Django queries are lazy-evaluated.

In SQLAlchemy (used in TG and Pylons)

query(Article).filter by(id>3, name='test')

In web2py

db(Article.id>3 and Article.name=='test').select()

In web2py you always need to specify which db you are acting on because you can have multiple db connections in the same code.

## Transcations

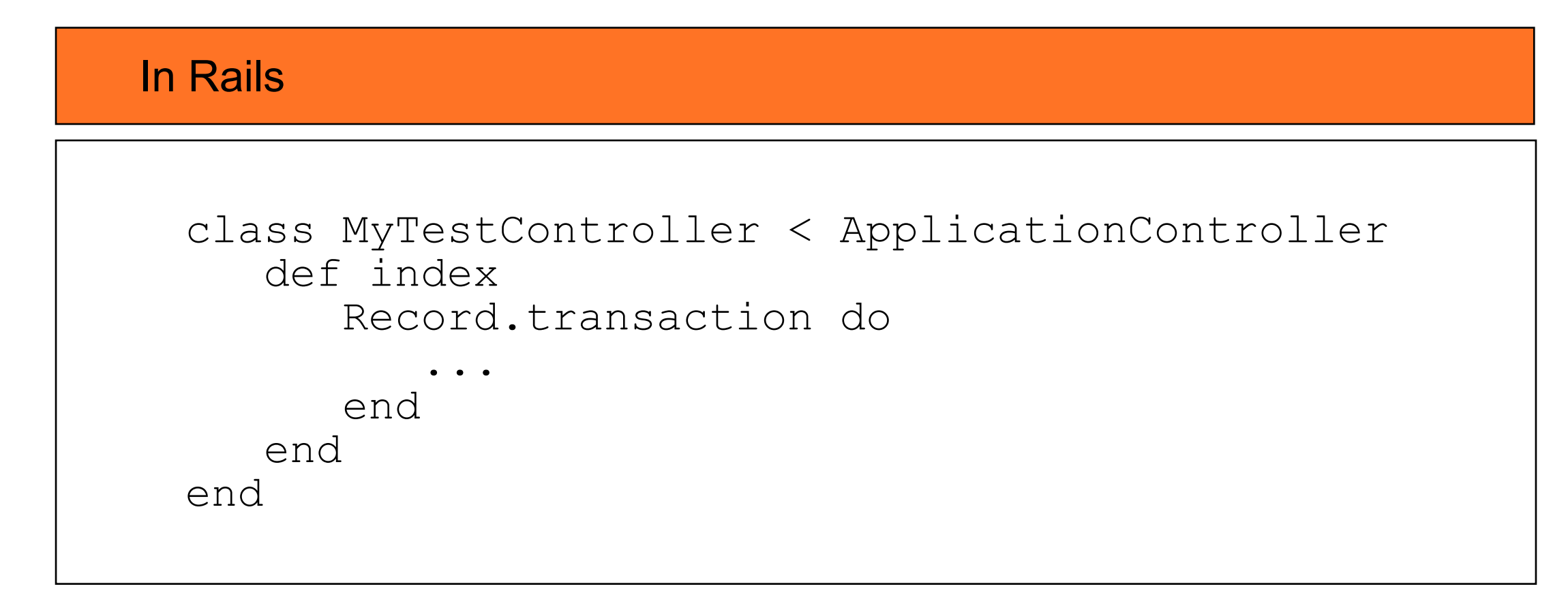

## Transactions

#### In Django

```
from django.http import HttpResponse
from django.db import transaction
```

```
@transaction.commit on success
def index(request):
```

```
 ...
    return HttpResponse("Hello World")
```
There are multiple decorators: autocommit (commits always), commit\_on\_success (commit only if not Exception), commit\_manually (requires calling) transaction.commit() or transaction.rollback()

## Transactions

In TurboGears

```
import turbogears
from turbogears import controllers, expose
```
class MyRoot(controllers.RootController):

@expose(template="MyApp.MyRoot.index") def index(self):

 ... return dict(message="Hello World")

By default all actions are enclosed in a transaction that commits on success and rollsback on exception.

## Transactions

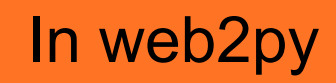

```
def index()
 ...
     return dict(message="Hello World")
```
By default all actions are enclosed in a transaction that commits on success and rollsback on exception.

## Internationalization

In Rails

[Rails currently doesn't offer any explicit support for](http://wiki.rubyonrails.org/rails/pages/Internationalization)  internationalization. Perhaps it should, perhaps it's too app specific to [generalize.](http://wiki.rubyonrails.org/rails/pages/Internationalization)

<http://wiki.rubyonrails.org/rails/pages/Internationalization>

Thinks will change in Rails 2.2 but here we talk about present, not future.

## Internationalization

#### In Django

```
from django.http import HttpResponse
from django.utils.translation import ugettext as
```

```
def my_view(request):
    message = ("Hello World")
    return HttpResponse(message)
```
Using '\_' is the common convention.

Requires a few shell commands to build and edit the dictionaries.

## Internationalization

In TurboGears

```
import turbogears
from turbogears import controllers, expose
```
class MyRoot(controllers.RootController):

```
@expose(template="MyApp.MyRoot.index") 
def index(self): 
     message= ("Hello World")
      return dict(message=message)
```
As in the case of Django, this requires some shell commands to build and edit the dictionaries.

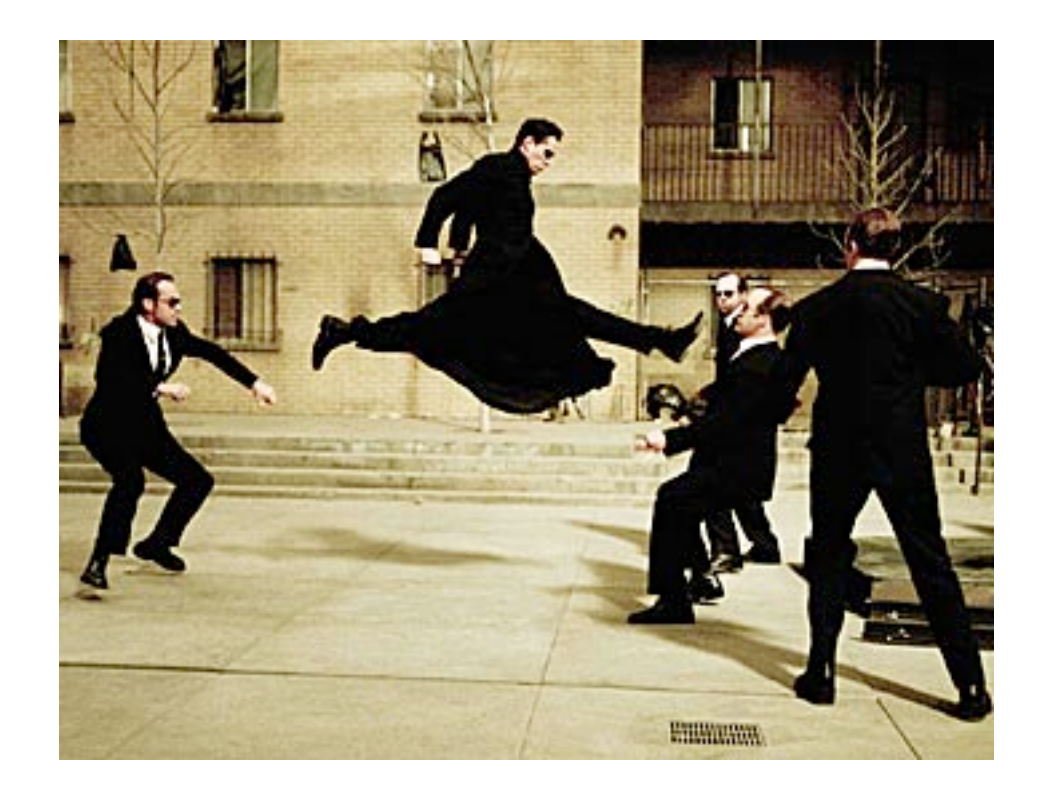

## web2py vs Other Web Frameworks

# Other Web Frameworks?

- j2ee
- PHP
- CakePHP
- Django
- Pylons
- Ruby on Rails (RoR)

## Who's not in the list?

- TurboGears (because TG2 is not that different from Pylons+SQLAlchemy +Genshi)
- [web.py,](http://web.py) werkzeug, karrigell, psp, etc. (all excellent frameworks with their functionalities are too limited for a fair comparison)

## Who's not in the list?

- Cherrypy (the cherrypy wsgiserver is included in web2py)
- j2ee (there are too many to choose)
- Zope (sorry, I do not understand Zope)

## Underlying Language

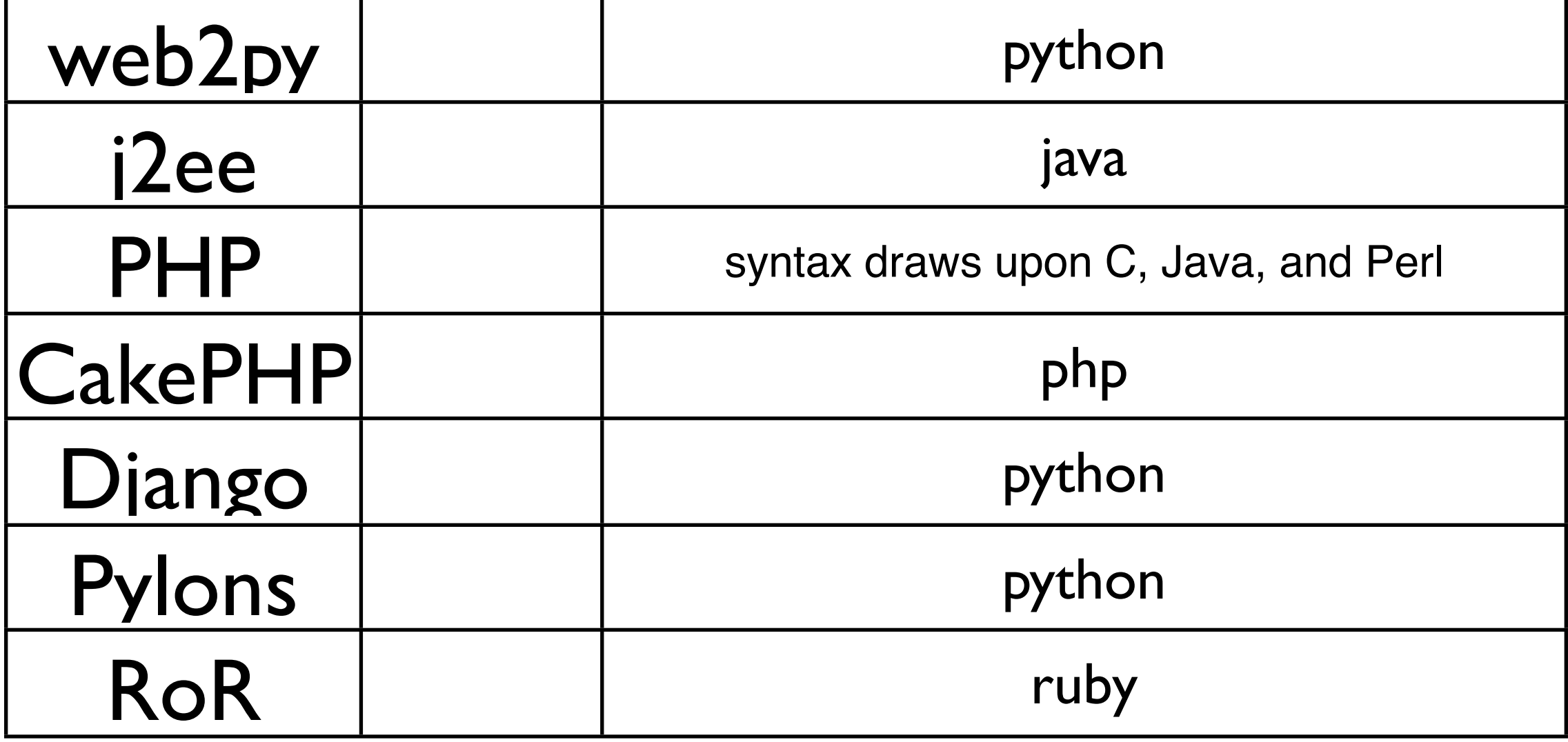

## Model View Controller

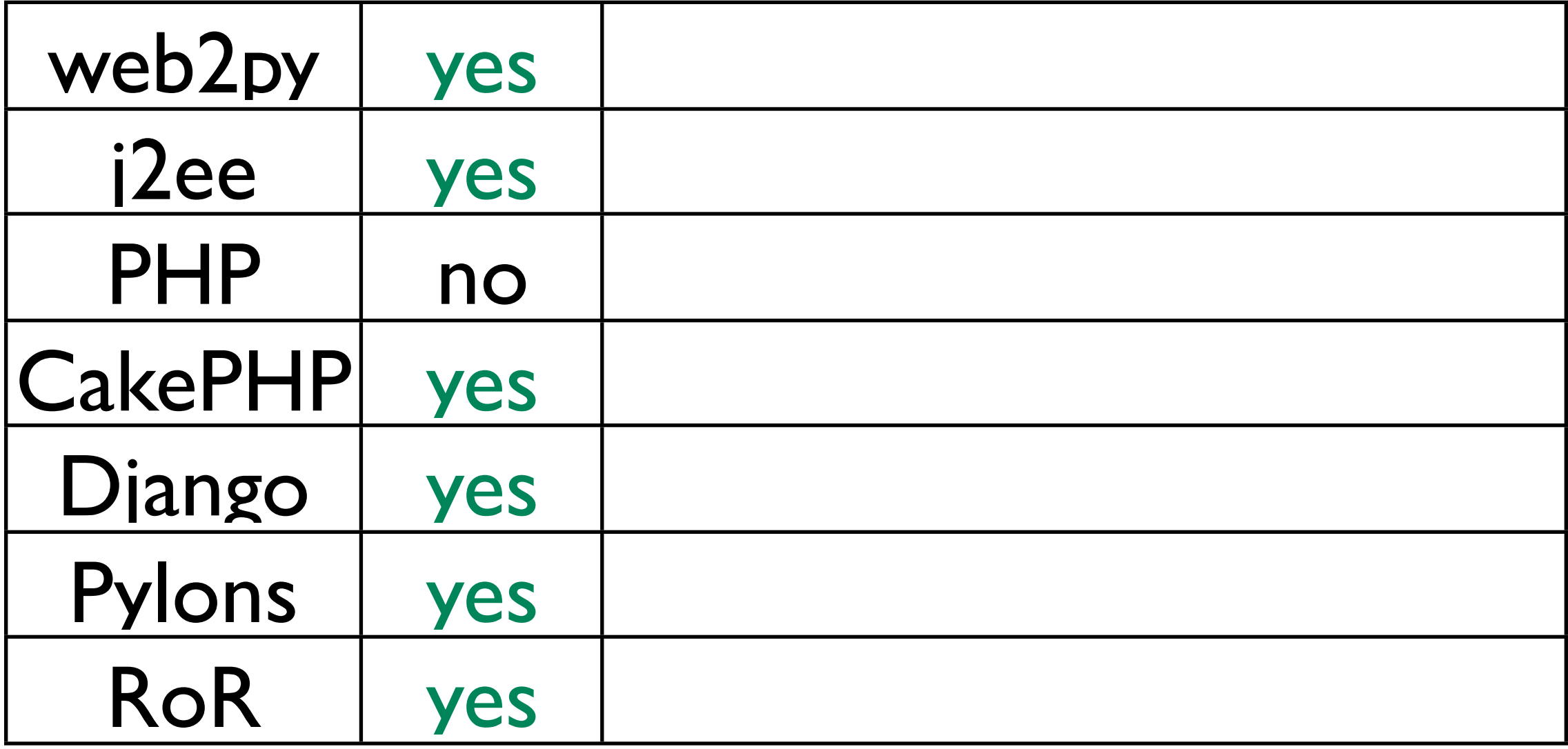

### Model View Controller

- in web2py, given a model, the default controller appadmin.py provides a database administrative interface (each app has its own)
- in web2py, every controller function, by default, has a generic view

#### Model View Controller

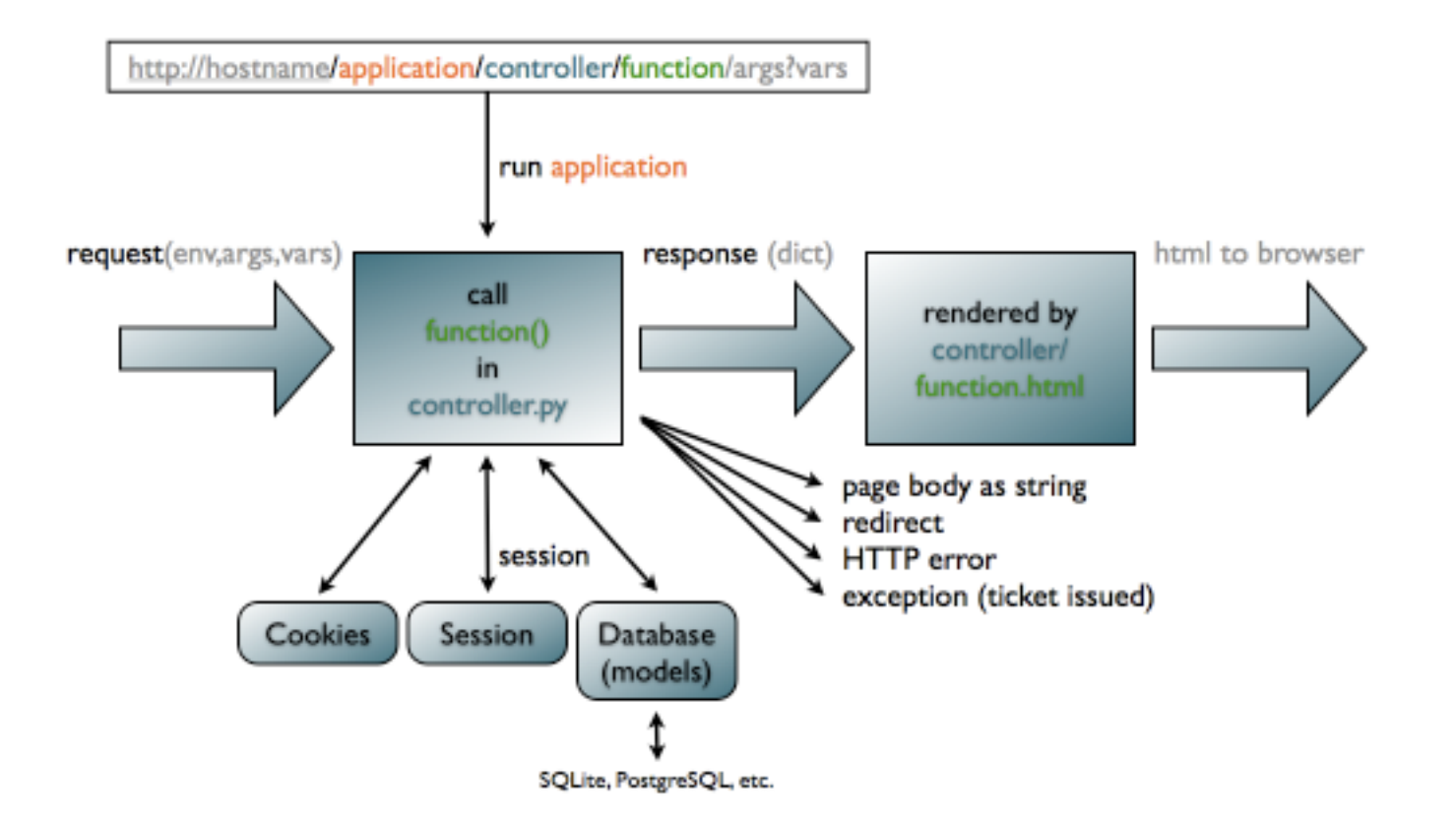

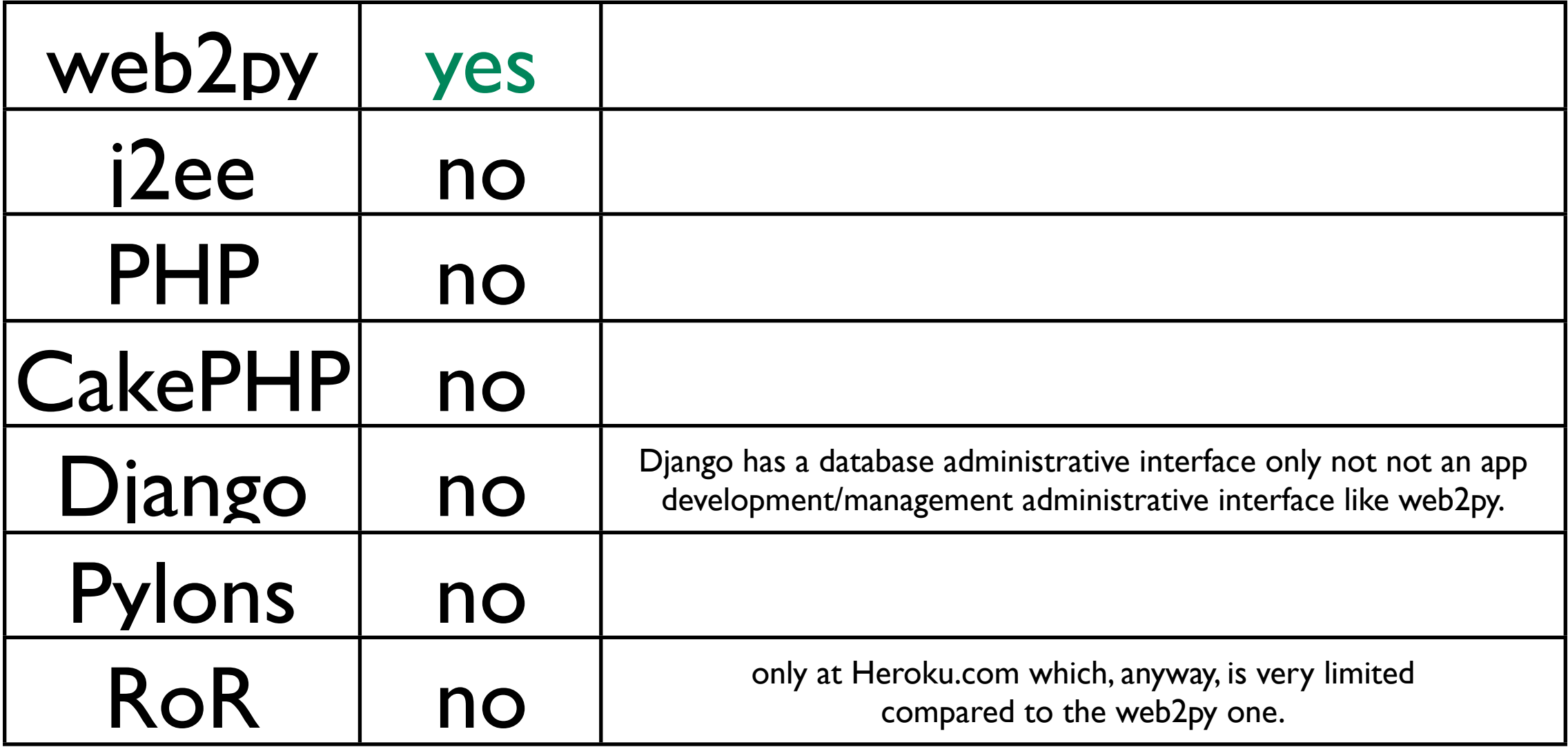

- The web2py web based administrative interface allows you to do development, debugging, testing, deployment, maintenance, and database administration.
- The use of the web based interface is "optional" and not required. The same functionality can be accessed via the Python shell.

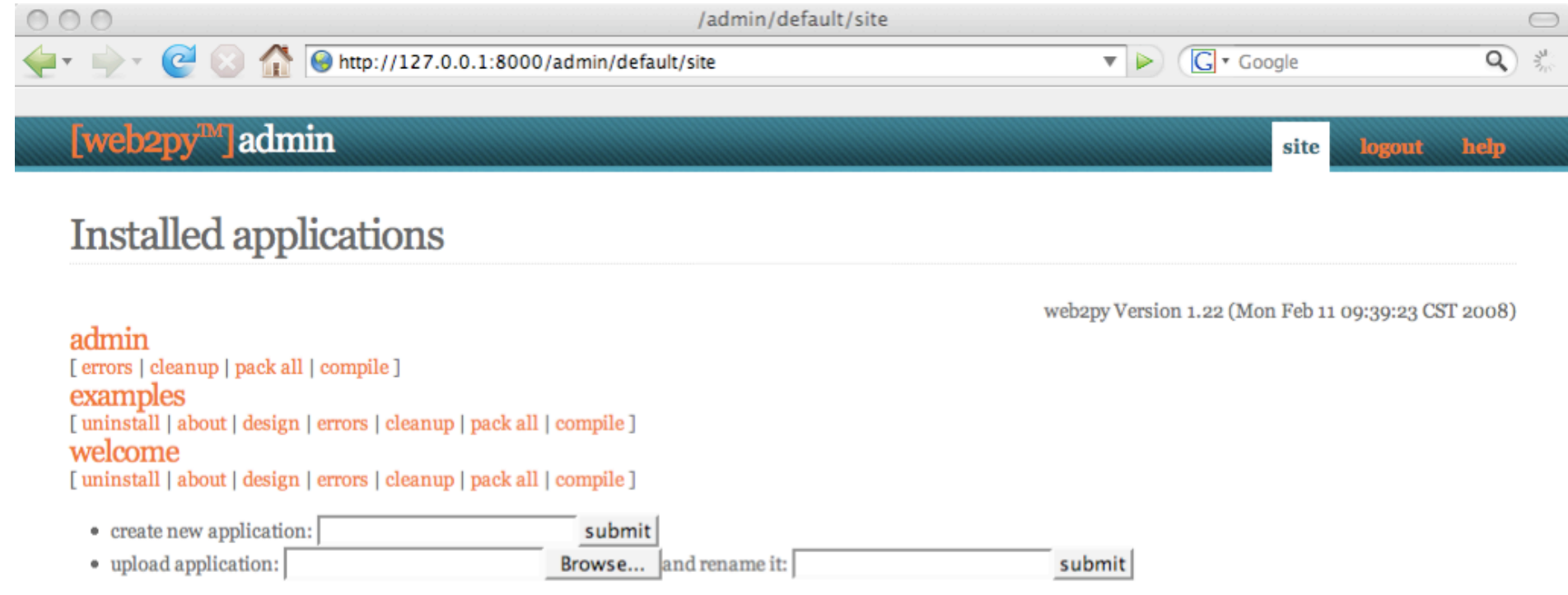

Powered by web2py (TM) created by Massimo Di Pierro C 2007, 2008

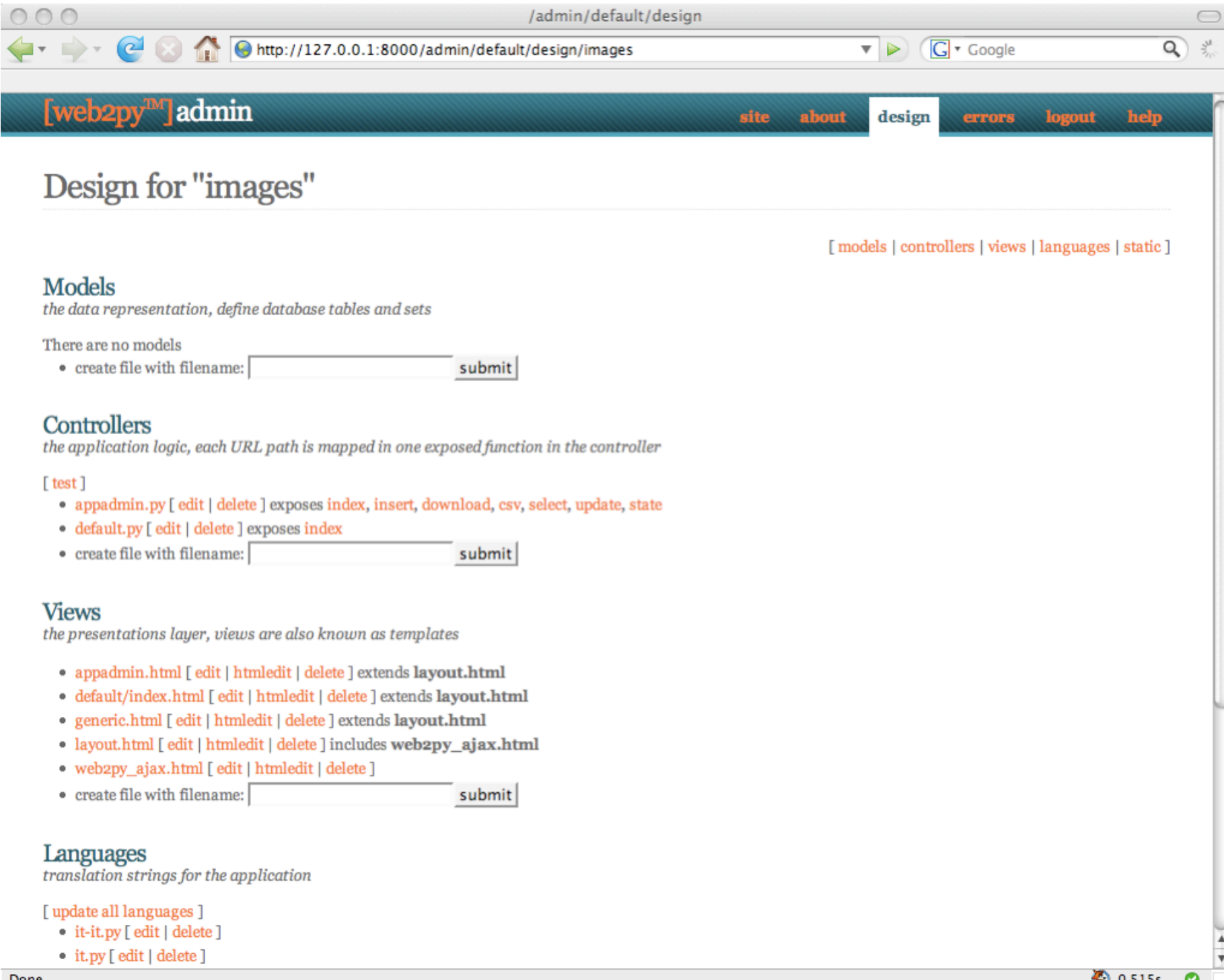

#### Web Based Database

#### Administrative Interface

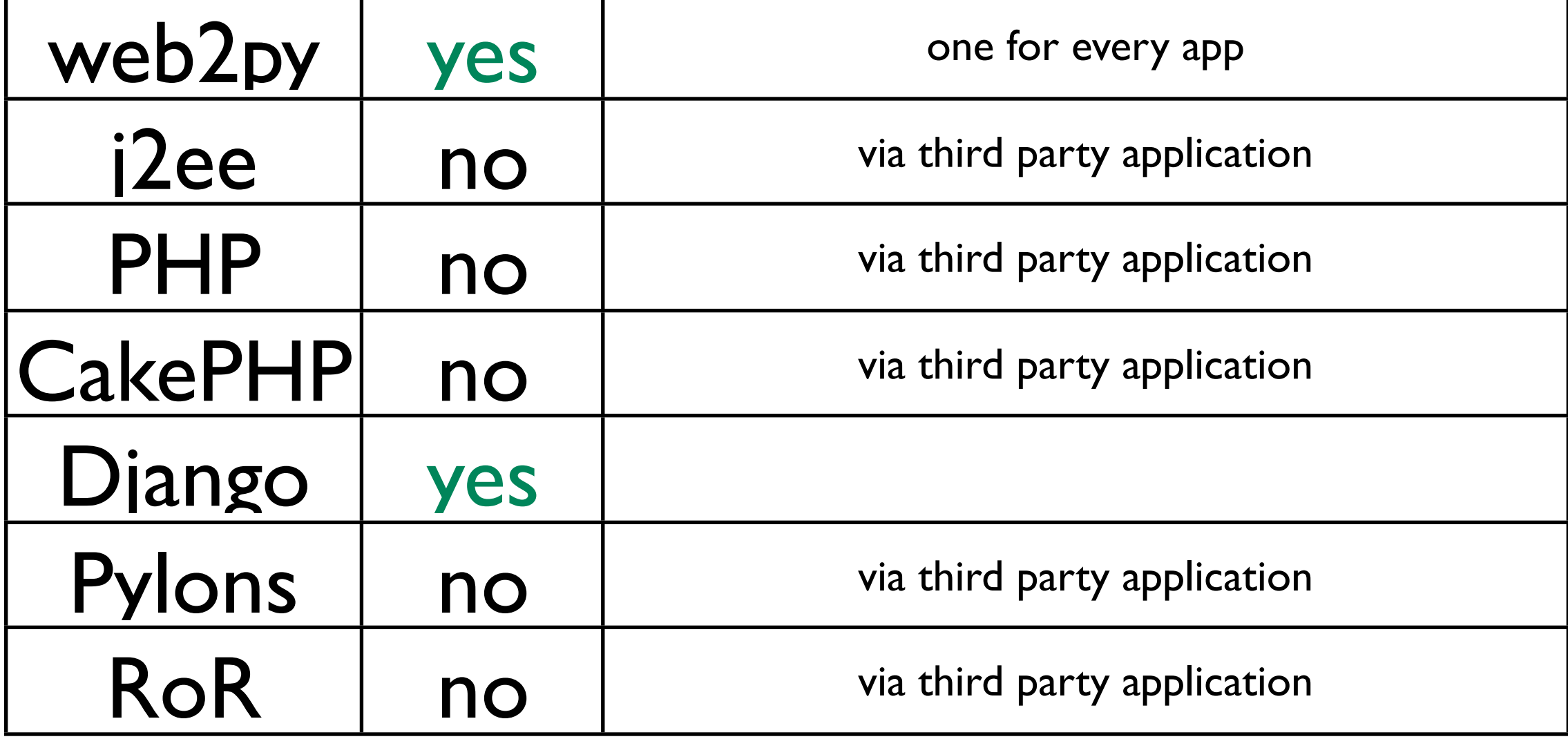

#### Generic CRUD helpers/controllers

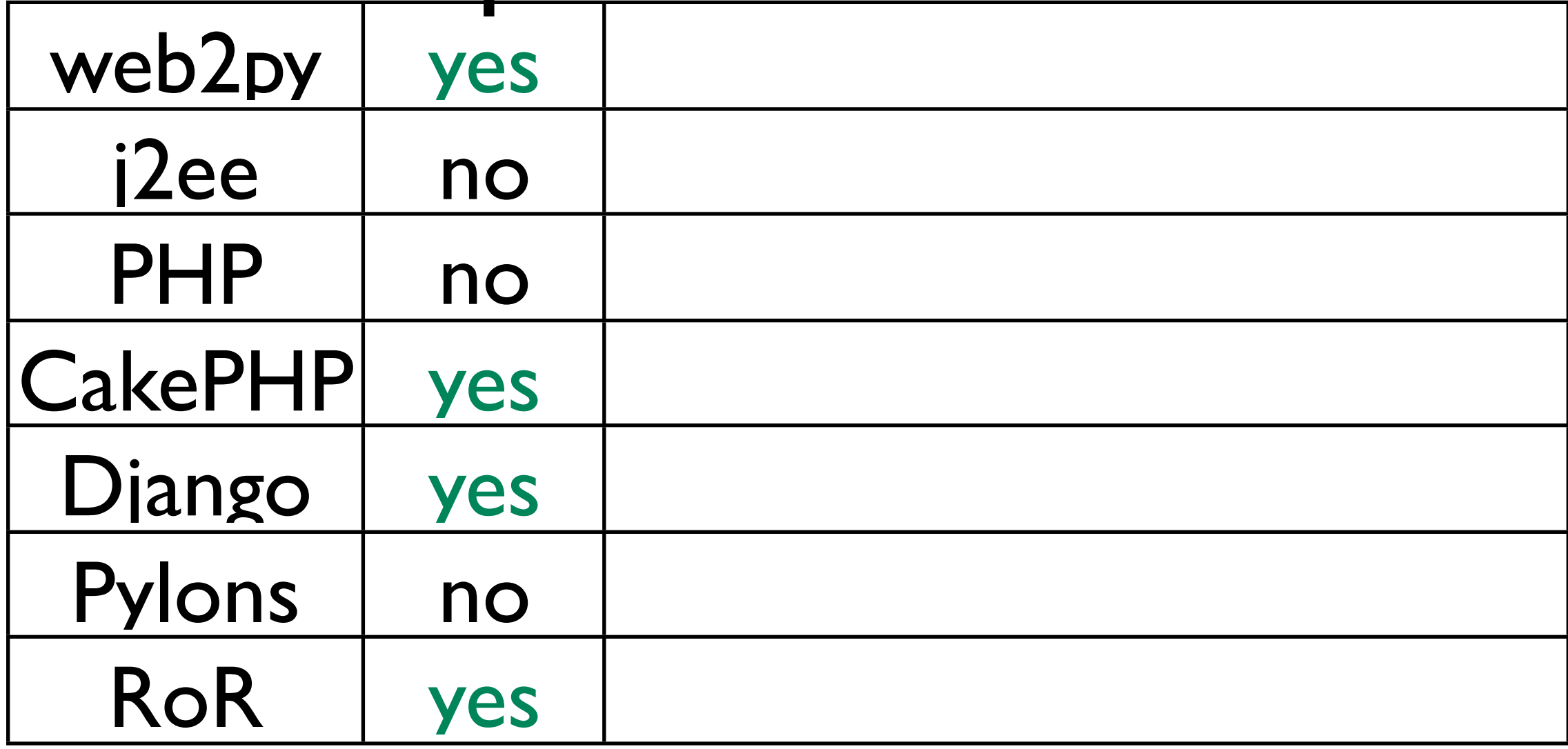

## upload forms

- Only web2py and Django have a standard mechanism to handle file upload and secure storage.
- In case of the web2py the uploaded file is securely renamed, stored on disk and the name is store in the database. Upload is always done via streaming in order to handle large files.

## Byte Code Compilation

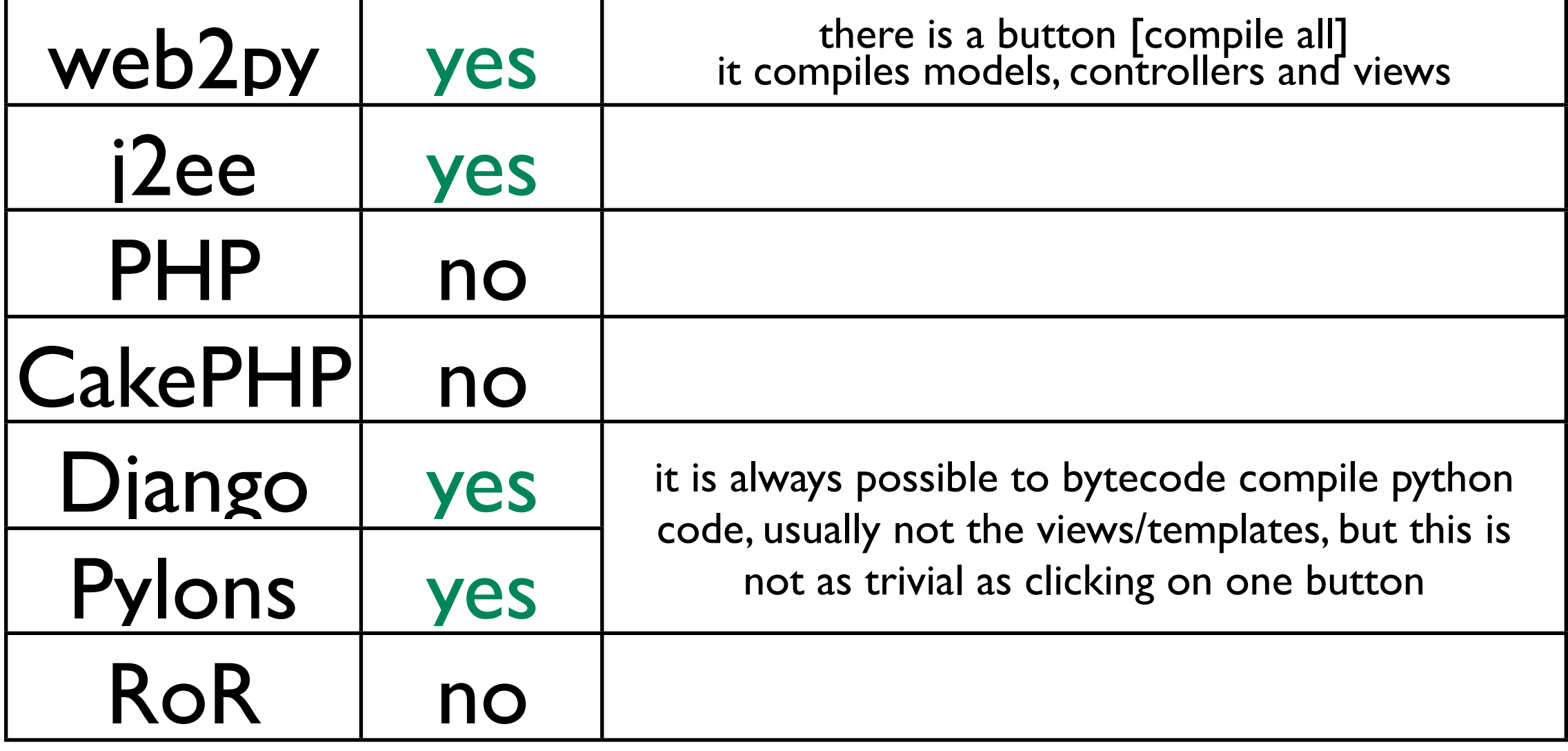

## Byte Code Compilation

• web2py and j2ee are the only frameworks that allow to byte code compile applications and distribute them in closed source.

# Ticketing System

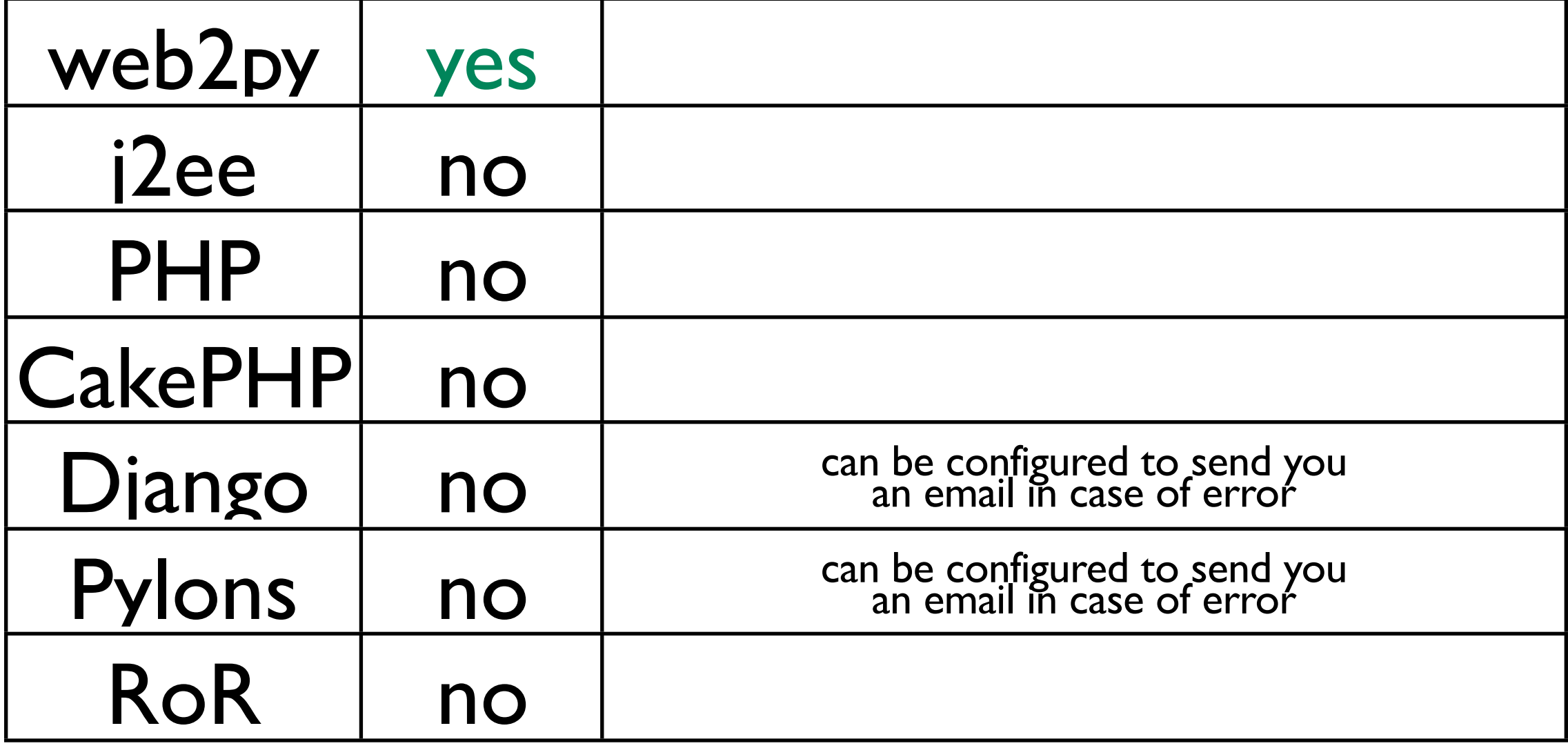

# Ticketing System

- web2py has not distinction between debugging and production modes.All uncaught exceptions are logged and a ticket is issued to the visitor in order to recover the associated log.
- Administrator can browse and read logs via the administrative interface

#### Zero Installation

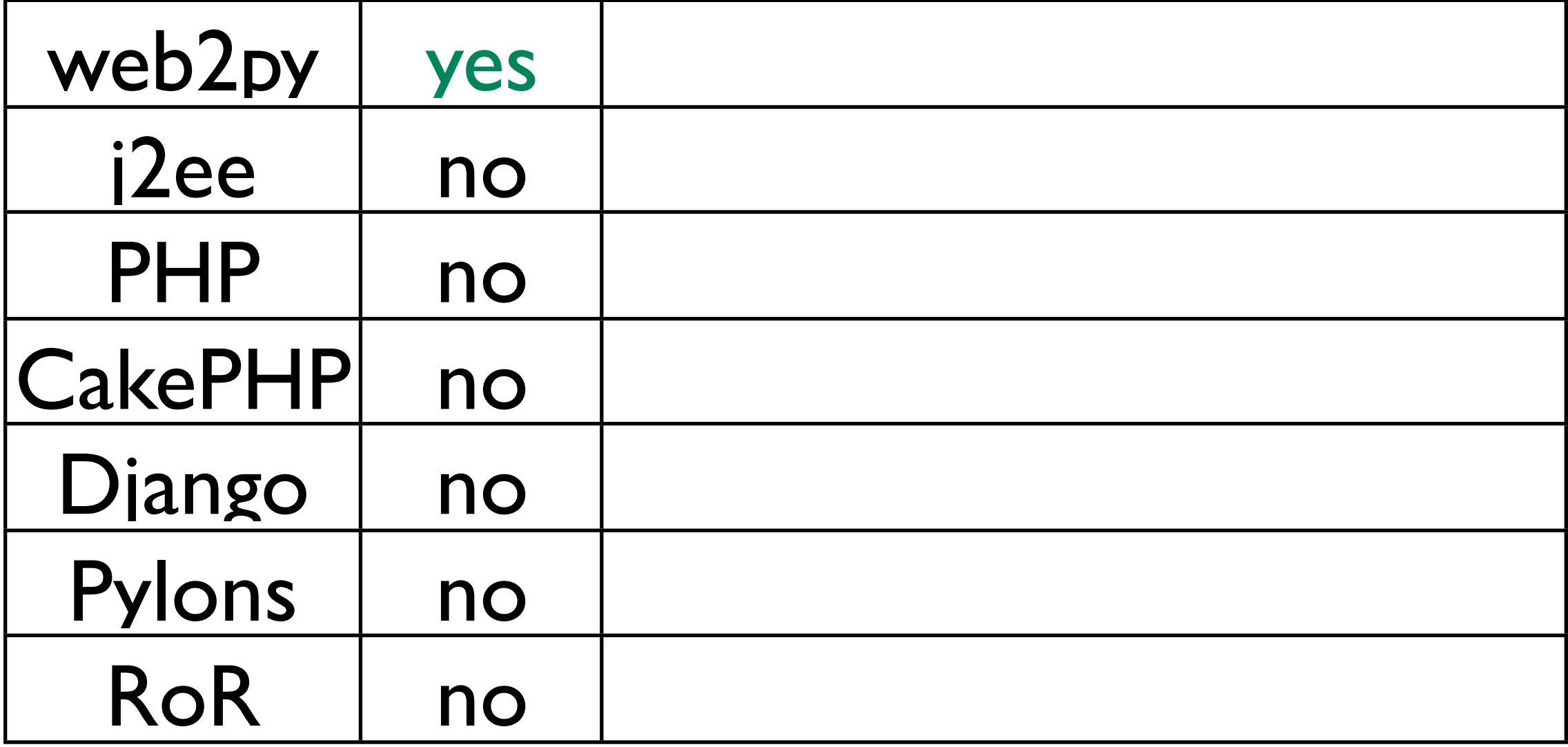

#### Zero Installation

- The binary distributions of web2py (for Windows and Mac) package the interpreter, the SQLite database and the administrative interface.
- They require no installation and can run off a USB drive.
# Zero Configuration

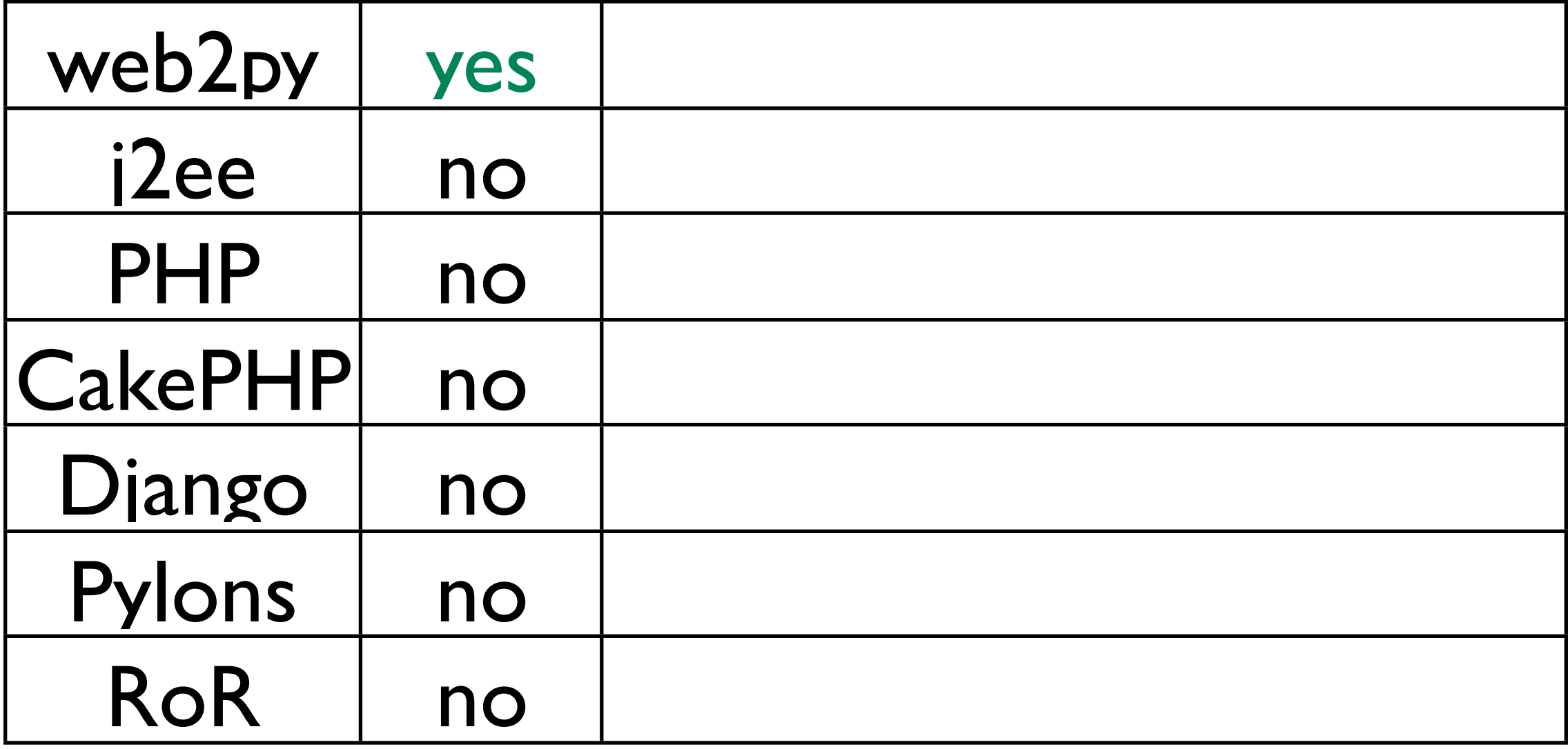

# Zero Configuration

- web2py has no configuration file at the framework level.This ensures an easy setup and portability of applications. All other frameworks require some type of configuration.
- web2py applications can have configuration files.

# Web Based Model Designer

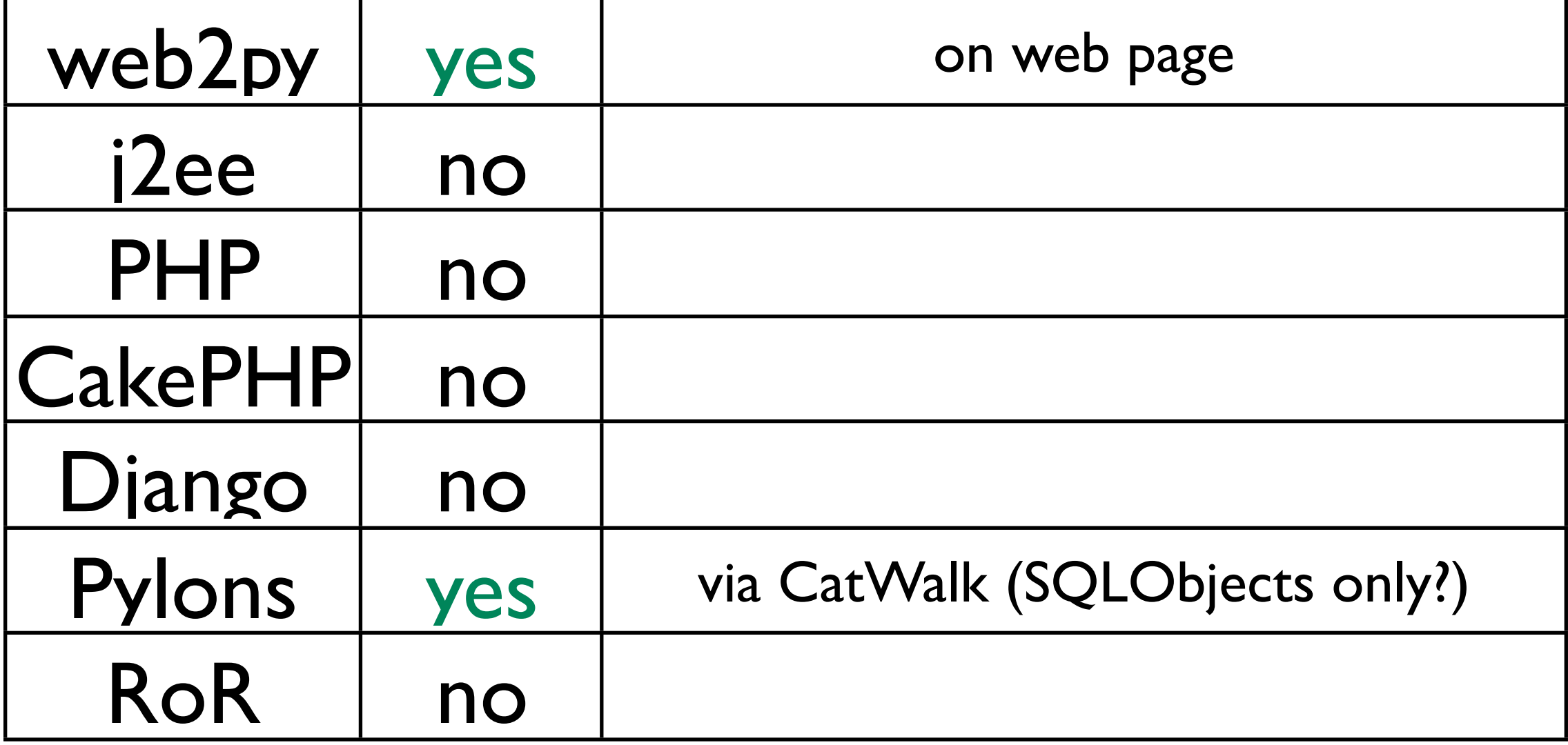

### Web Based Model Designer

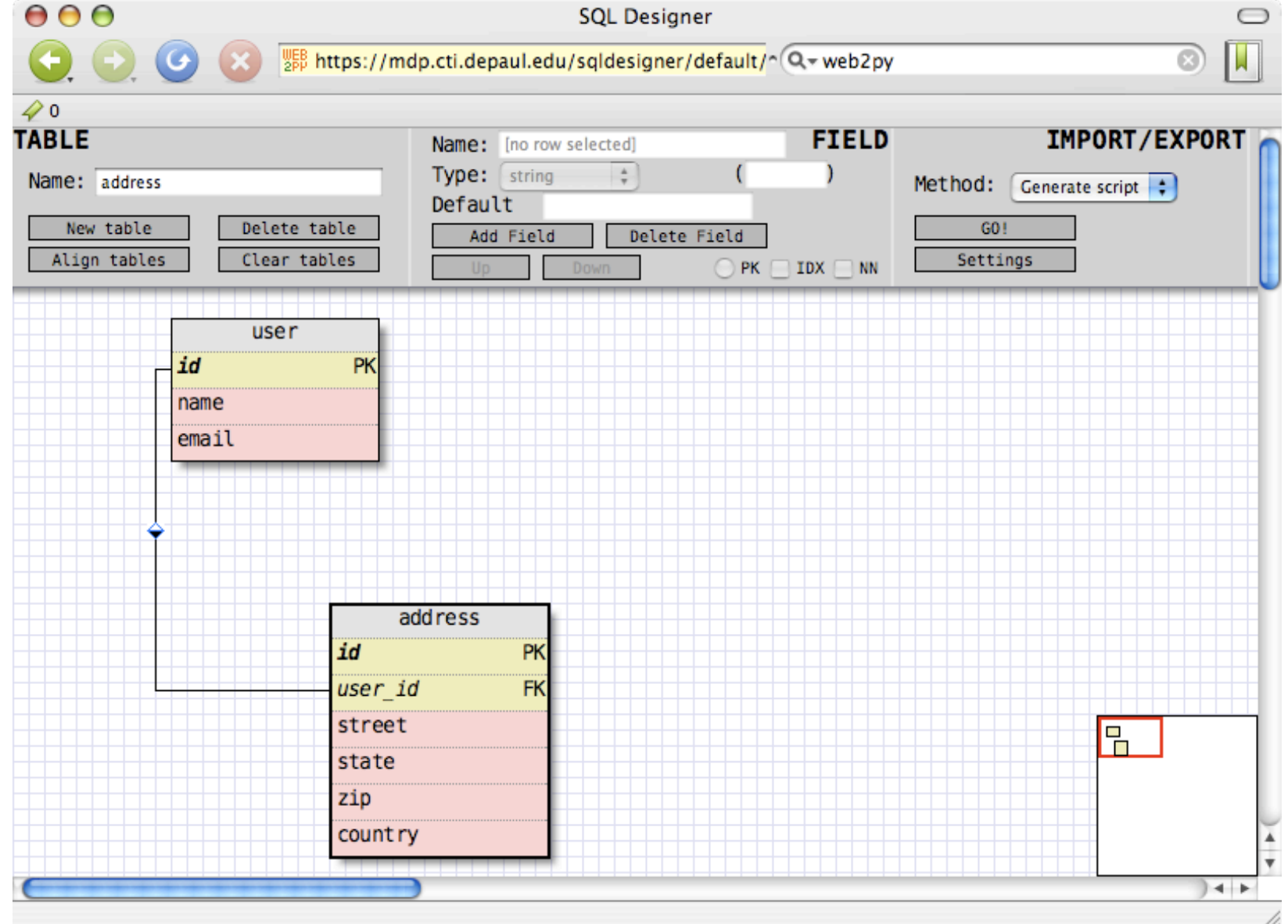

# Web Based Testing

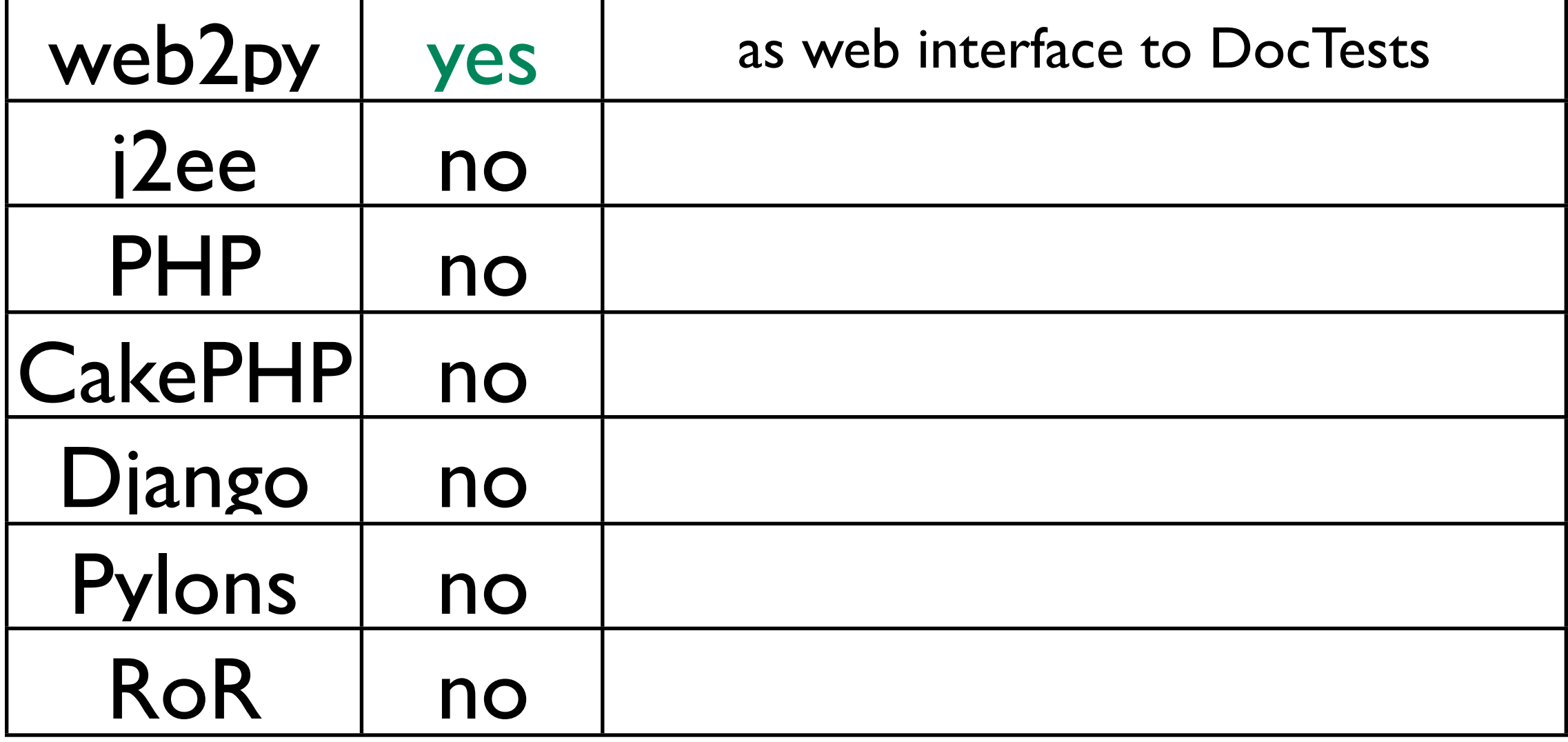

### Web Based Testing

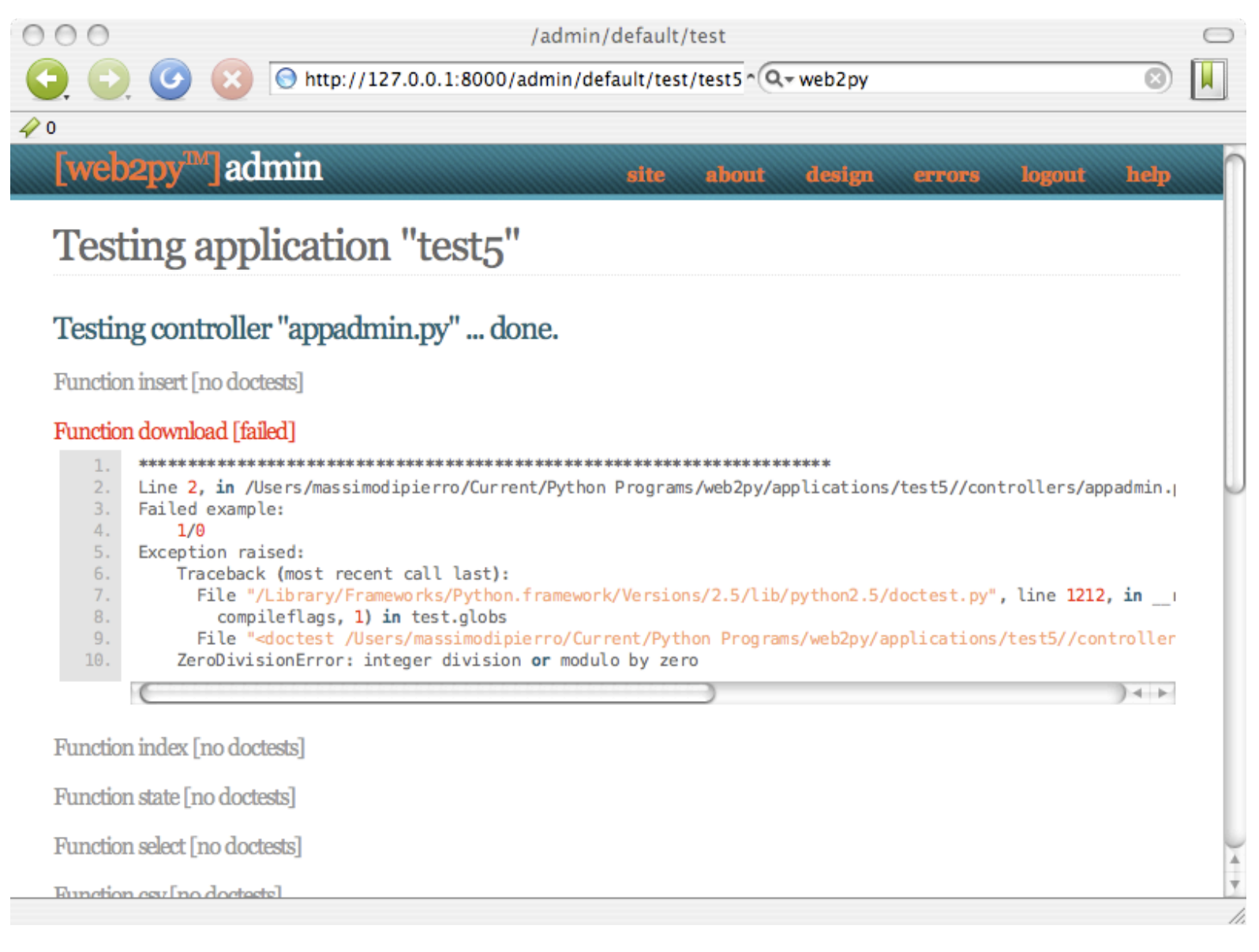

# Runs on Google App Engine

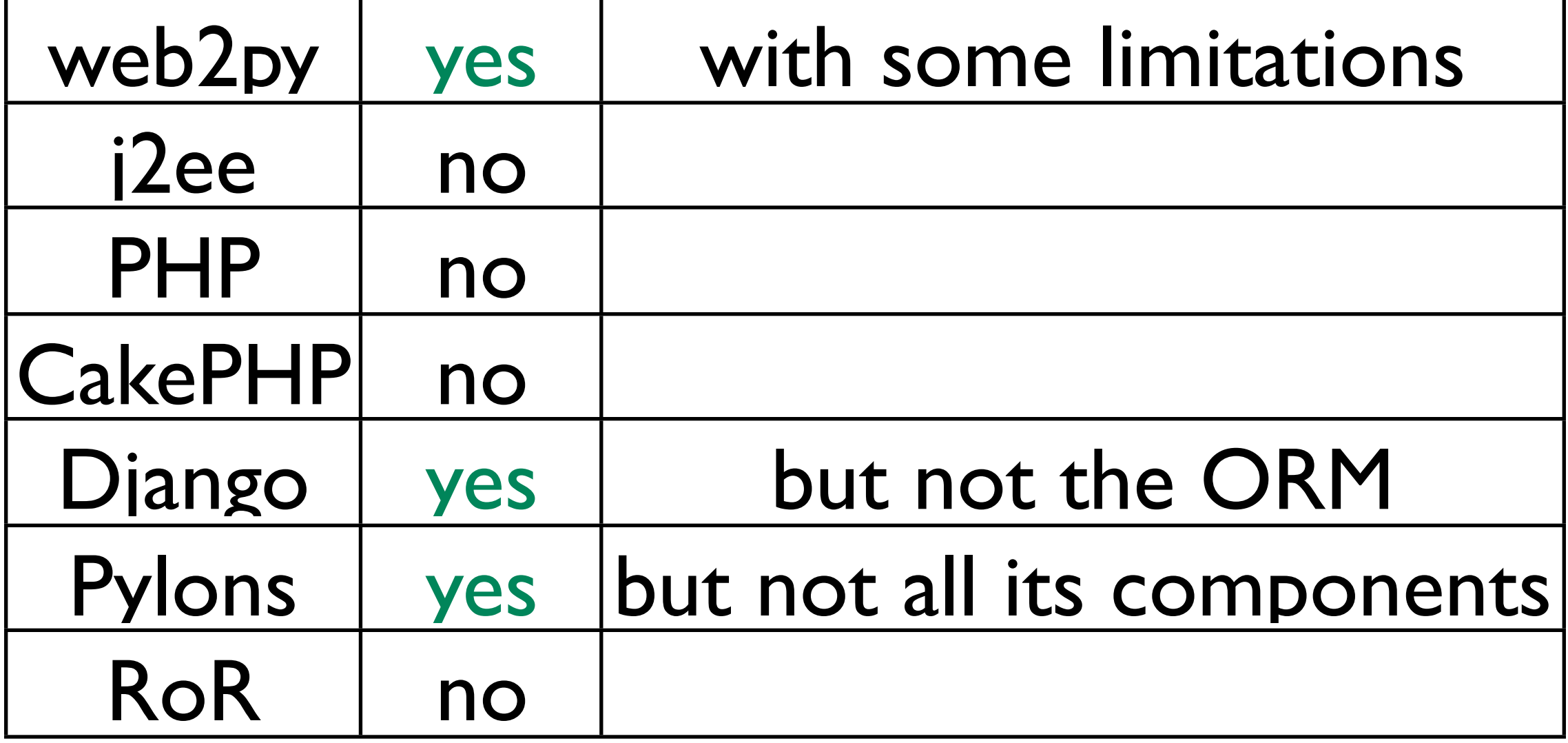

# Runs on Google App Engine

- web2py is the only framework that allows to develop on your own platform and then run the app, unmodified on the Google App Engine (with the limitations imposed by the App Engine).
- No need to rewrite the model since the web2py database abstraction layer supports the Google Query Language.

# Caching

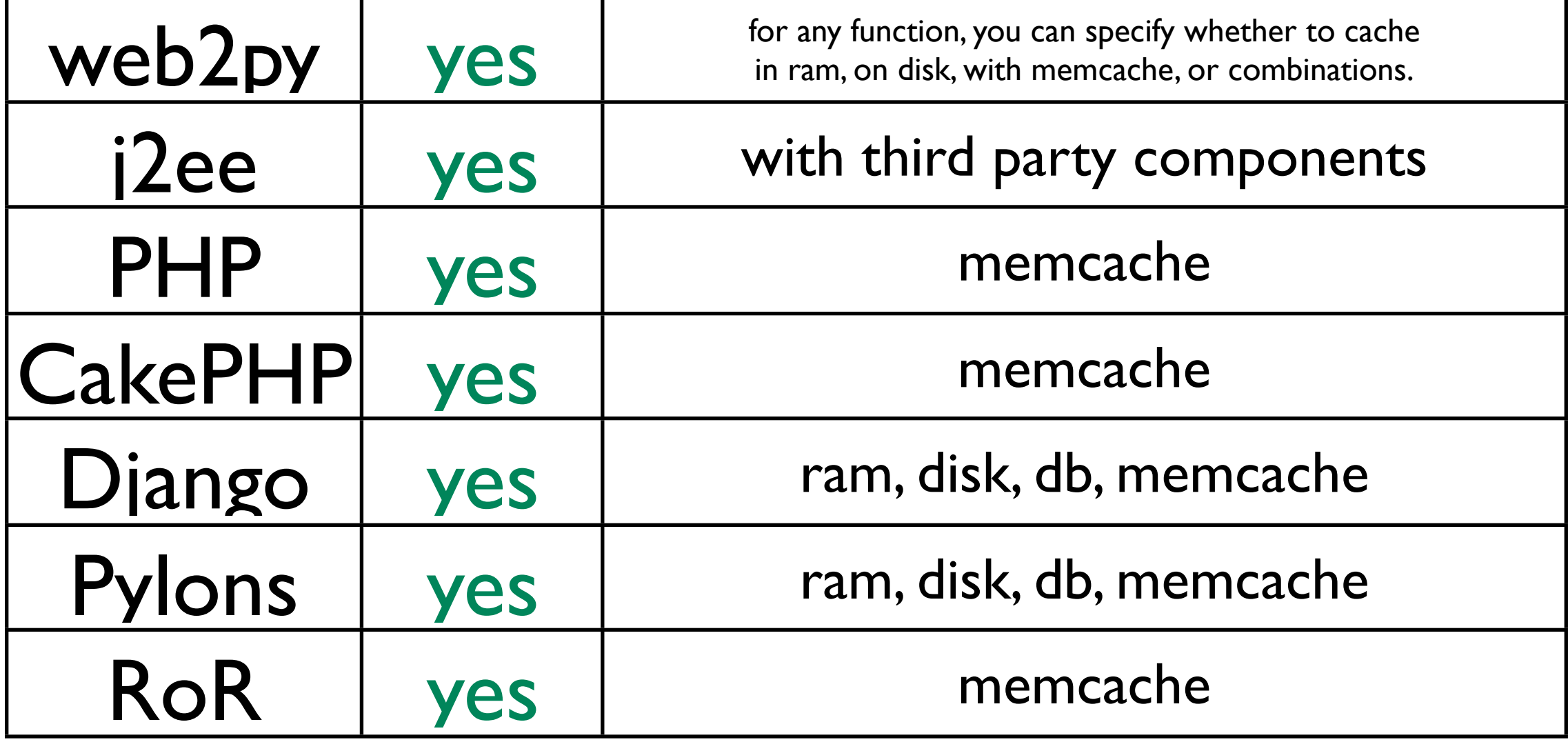

# Native Template Language

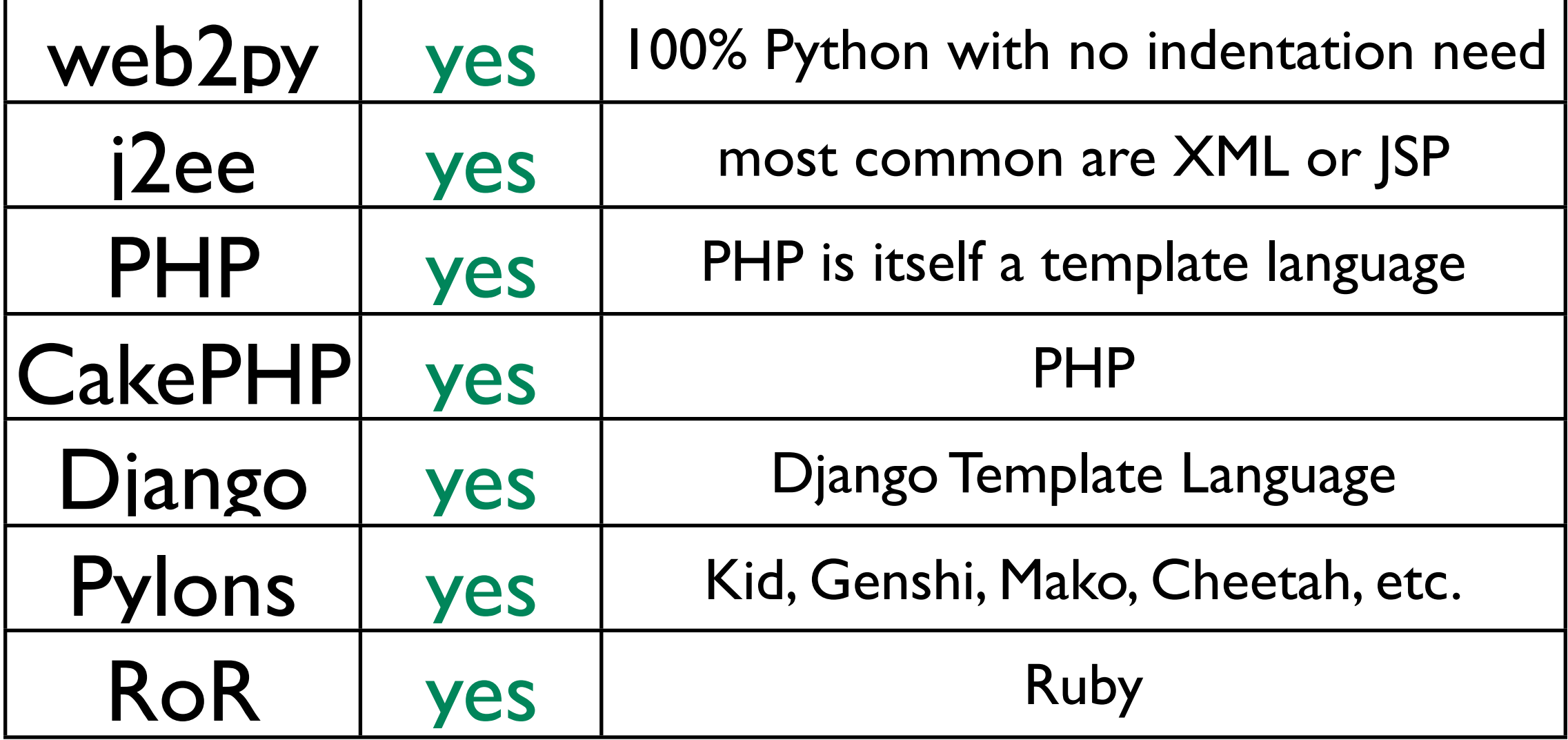

# Native Template Language

- Any Python Framework can use any Python-based Template Language (for example web2py can use Genshi, Pylons can use web2py's).
- The native web2py template language consists of pure code embedded in {{ }} tags inside HTML. Blocks end with "pass", so no indentation requirements.

### Template Language

#### • web2py View Example:

<html><body>

{{for i in range(10):}}

**Hello number**  ${f = i}$  $**sub**$ 

{{pass}}

</body></html>

### Template Extension

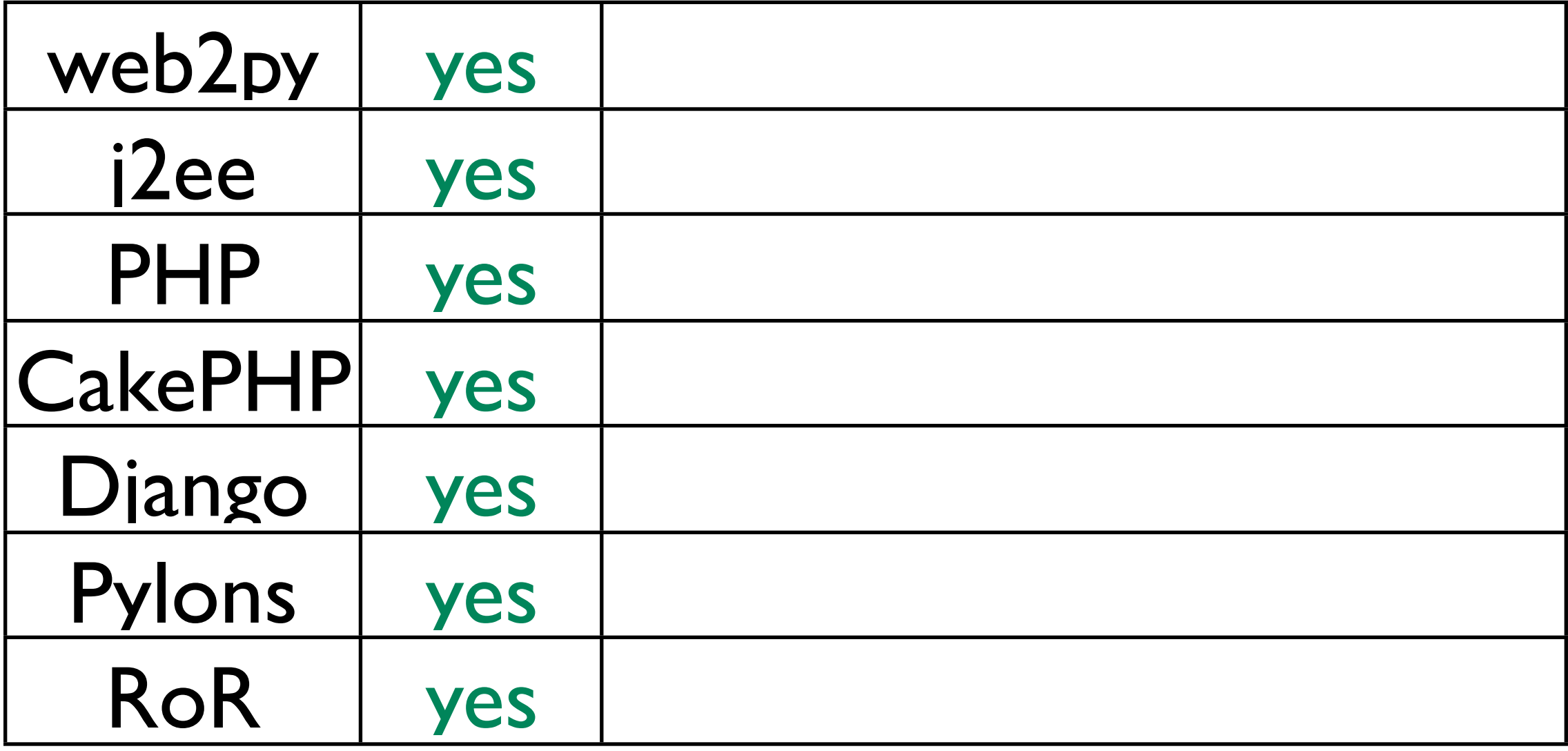

### Template Extension

#### • web2py Example:

{{extend 'layout.html'}}

<h1>Hello world</h1>

{{include 'sidebar.html'}}

### HTML Helpers

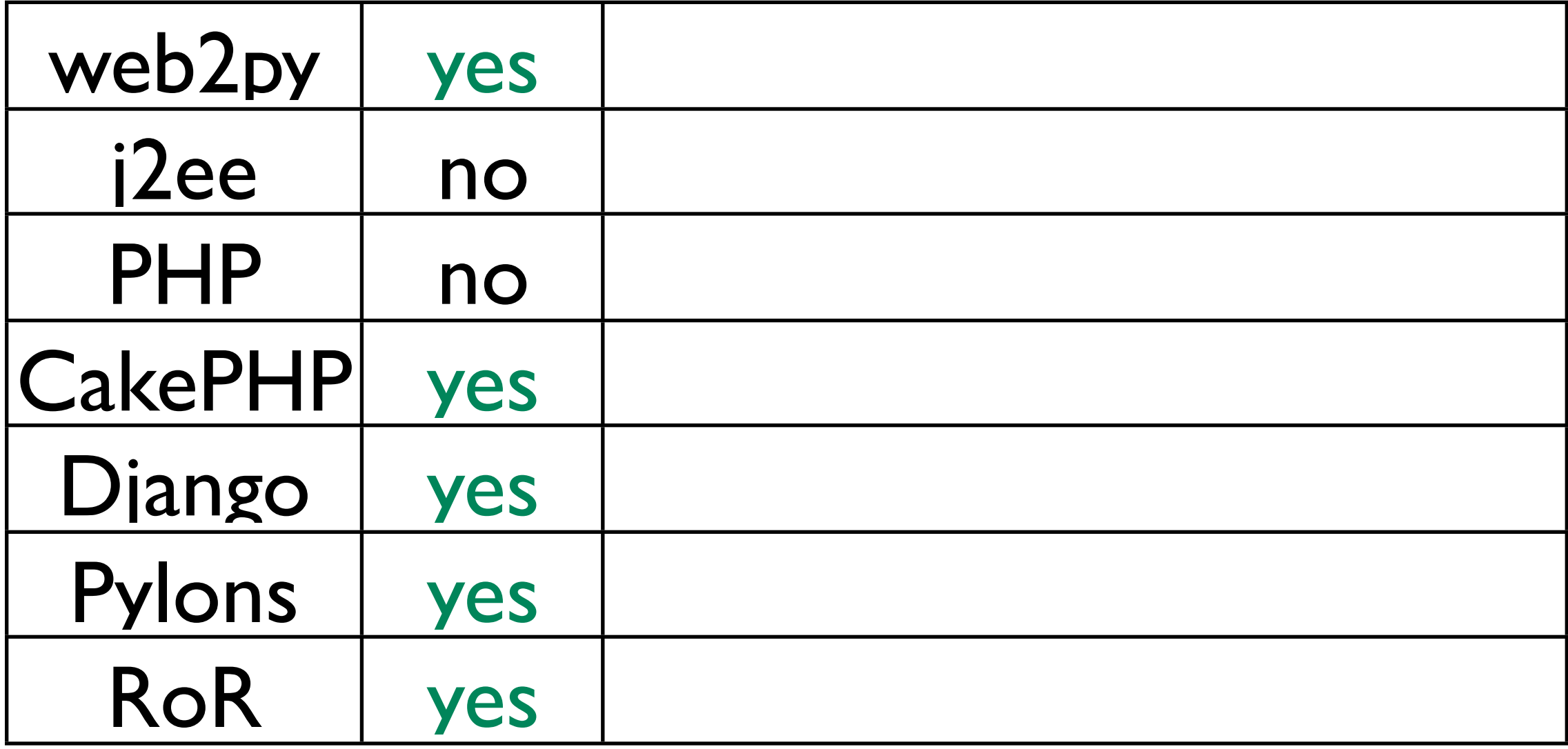

### Internationalization

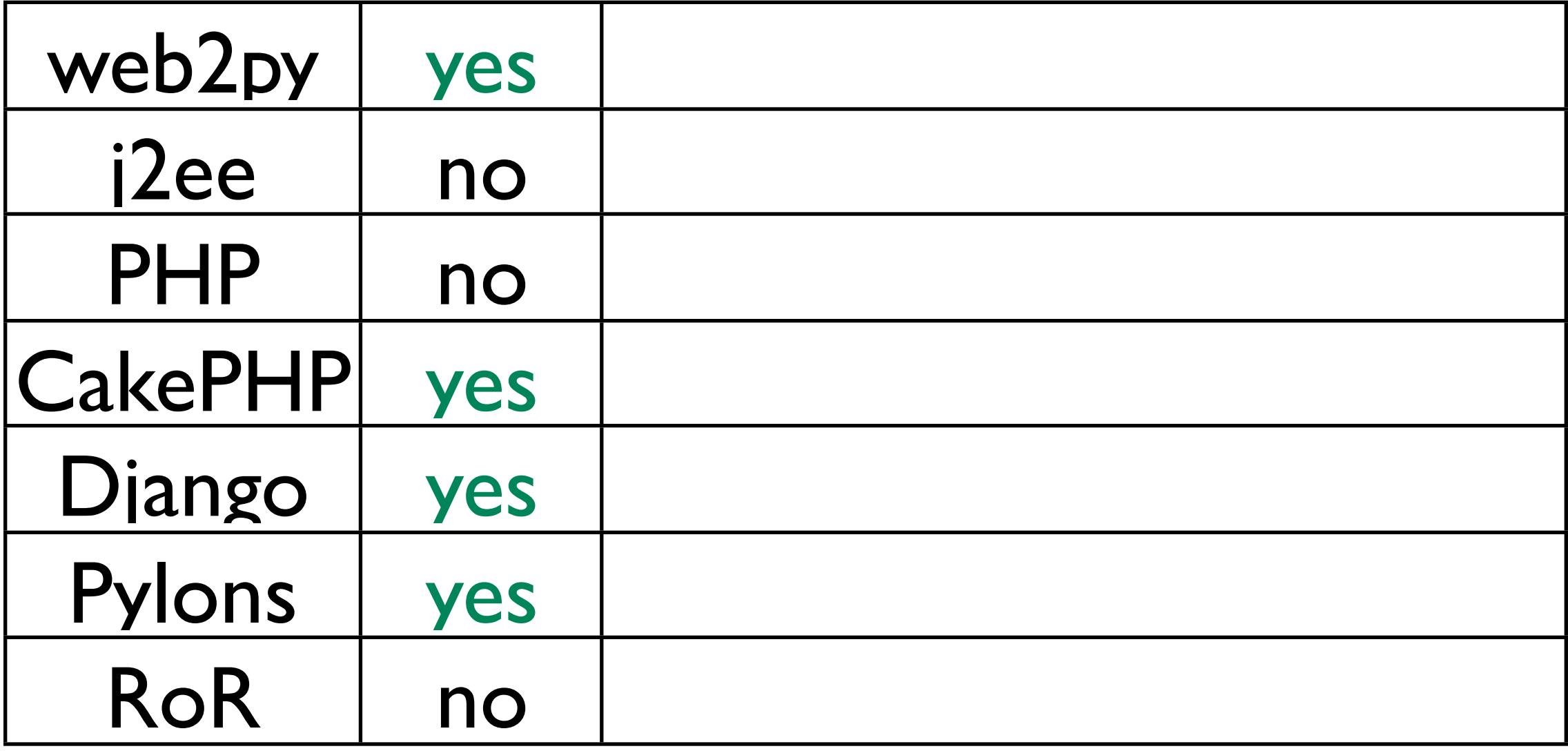

### Internationalization

- In web2py, text is marked for translation using T("hello world").
- Translations are edited via the provided administrative interface.
- It is possible to have variables in translations like in

T("Hello %(name)s",dict(name="Massimo"))

### Database Abstraction

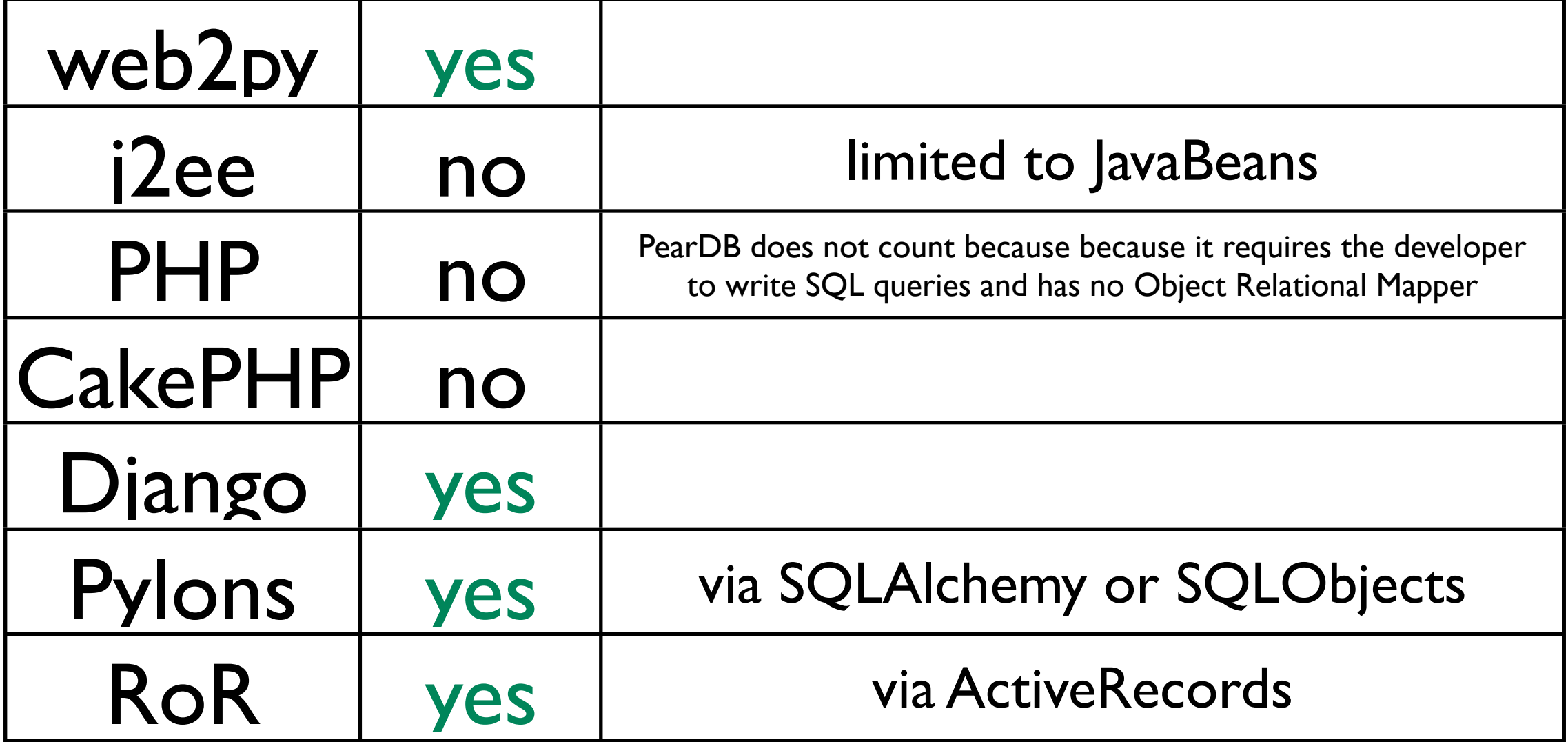

#### Database Abstraction

• The web2py ORM works seamlessly with SQLite, MySQL, PostgreSQL, Oracle and on the Google App Engine (with the limitations imposed by the Google system)

### Database Abstraction

• web2py example

rows=db(db.user.birthday.year()>1950).select()

• equivalent Django example

rows=User.objects.filter(birthday\_\_year\_\_gt=1950)

# Left Outer Joins

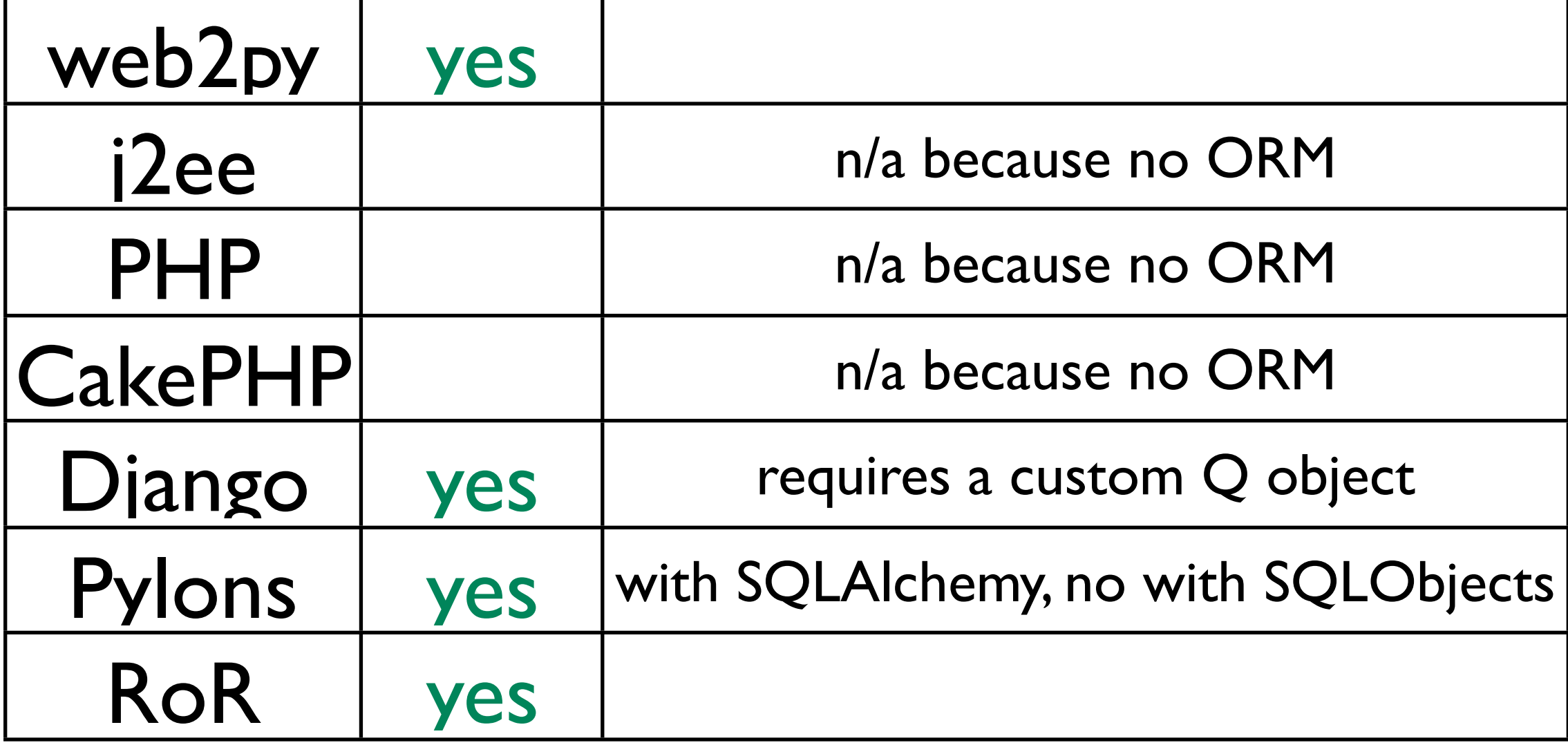

### Left Outer Joins

• All the Python ORMs have the ability to execute raw SQL therefore they allow allow LEFT OUTER JOIN although not in a SQL-dialect independent way

## Automatic Migrations

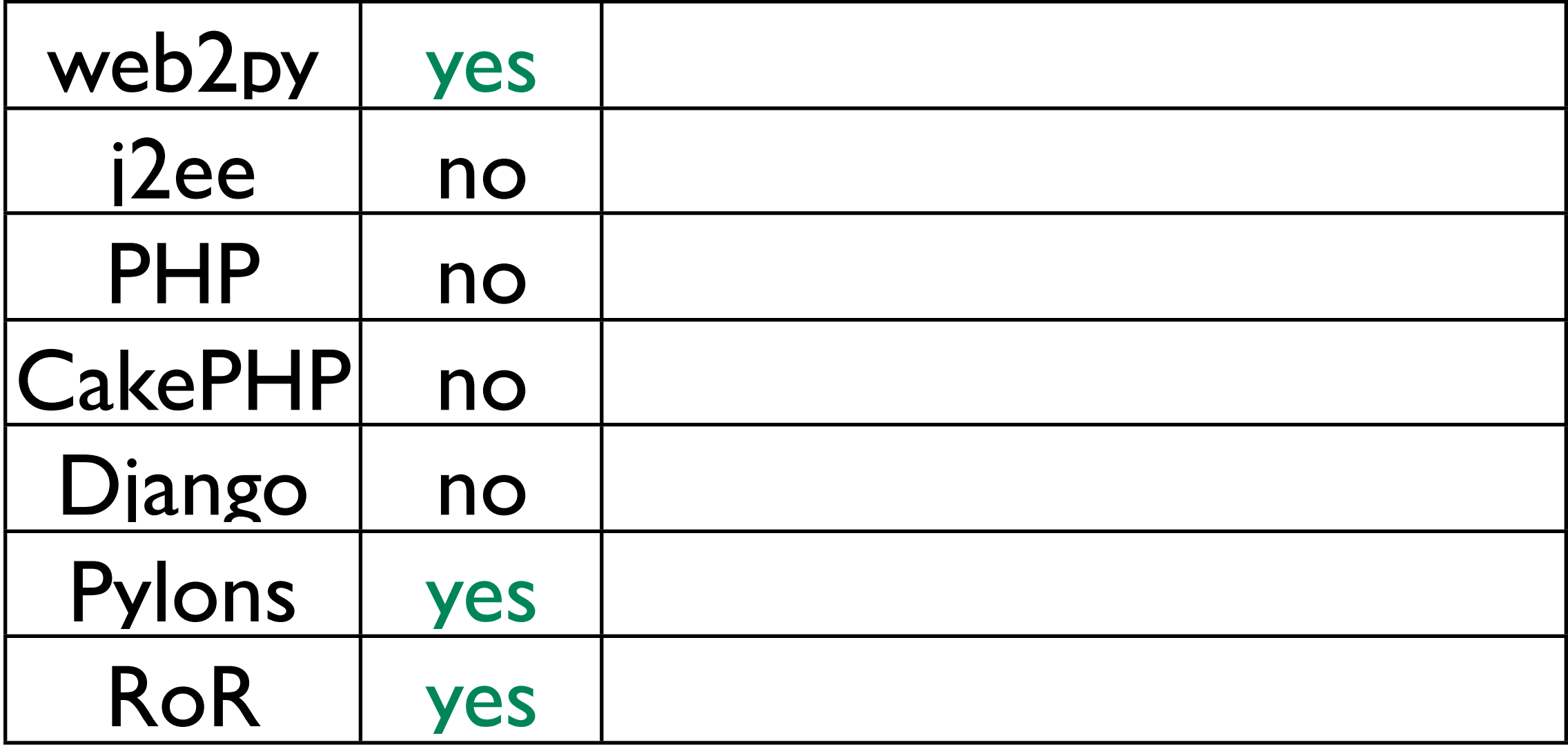

### Automatic Migrations

• In web2py if one changes the data model, it automatically and transparently generates and executes SQL to ALTER TABLEs. There is no special command to type like in Rails.

# Multiple Databases

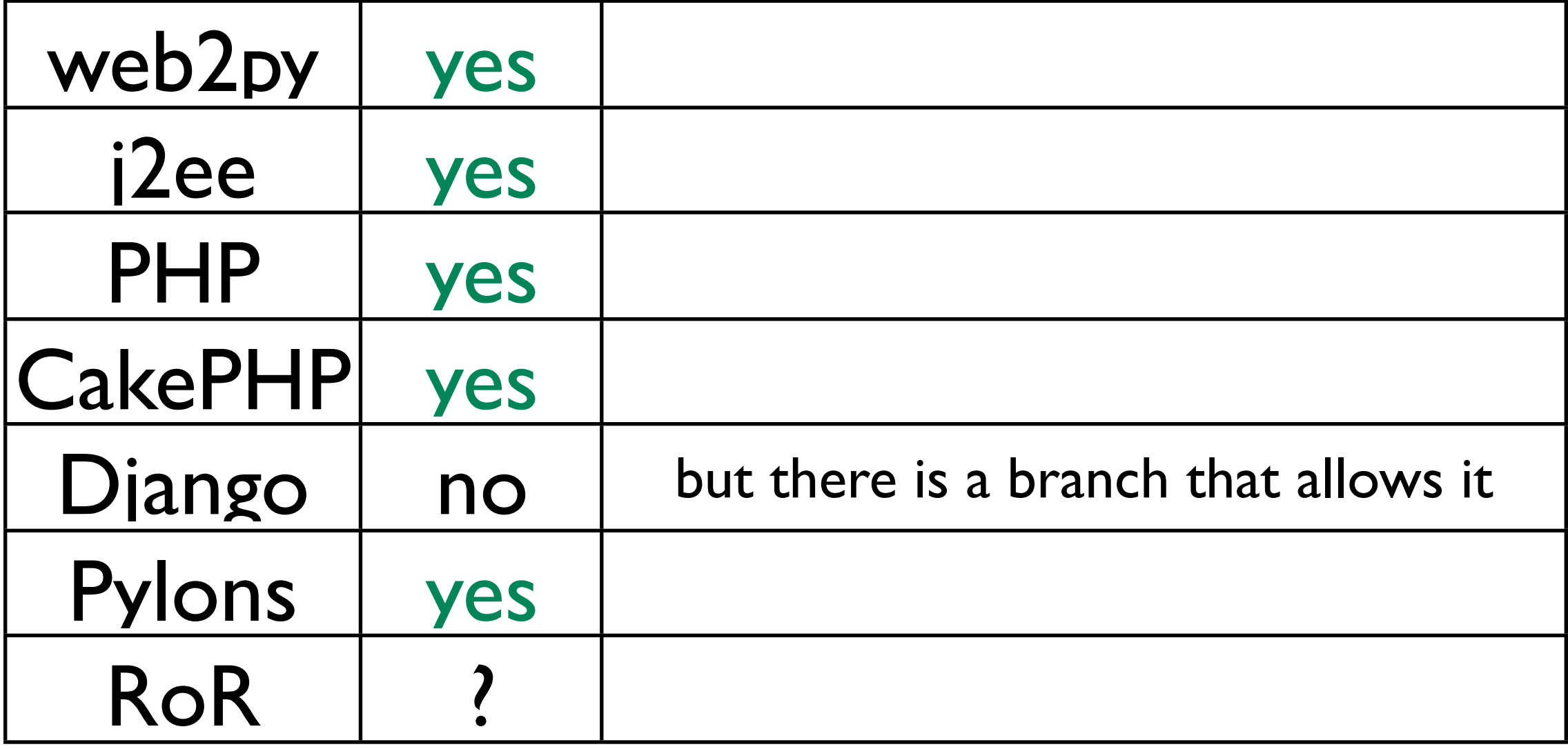

## Multiple Databases

- In web2py table objects are attributes of a database connection therefore there is no conflict if one establishes multiple connections.
- In other framework tables are represented by classes and there may be conflicts if two databases have tables with same name.

### Distributed Transactions

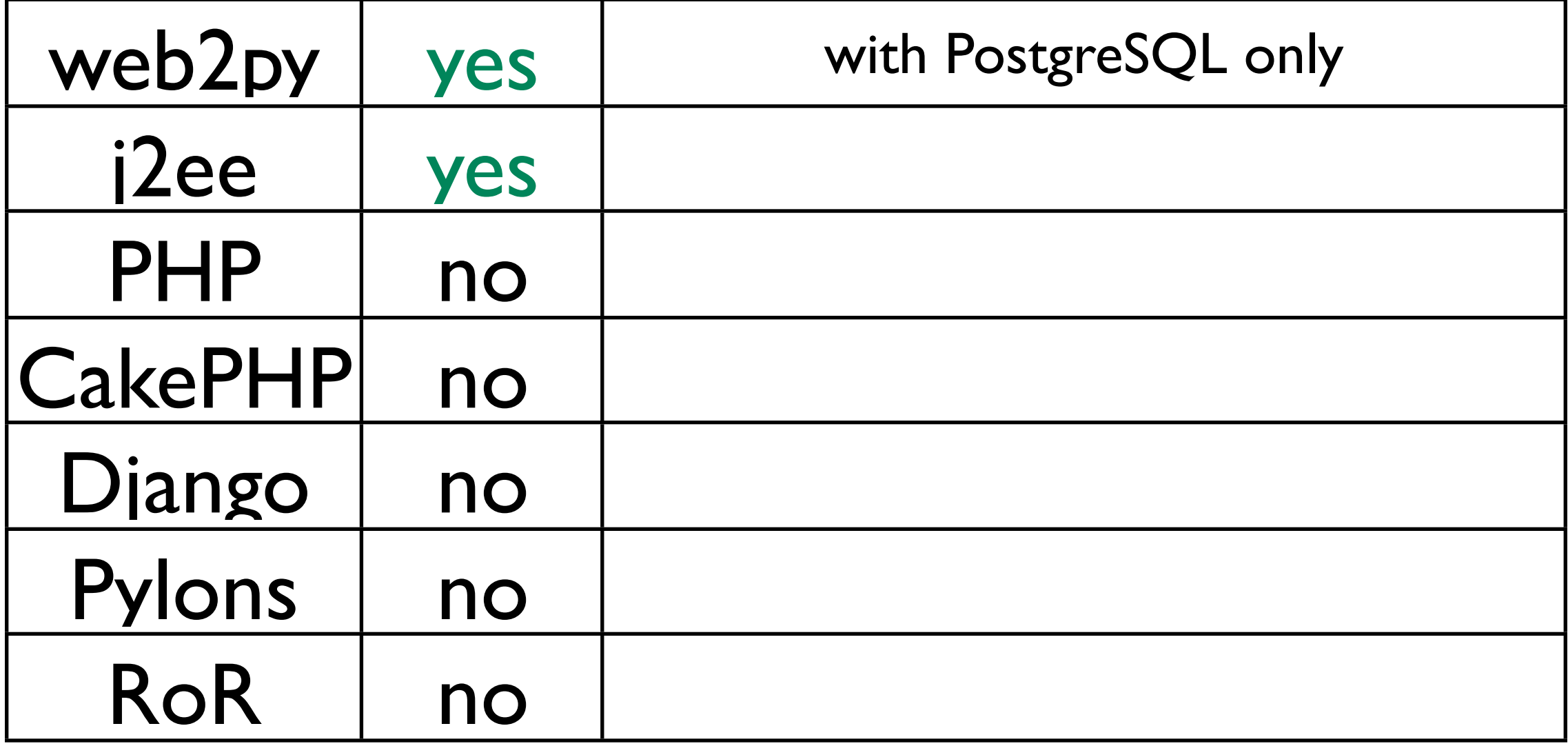

### CRUD methods

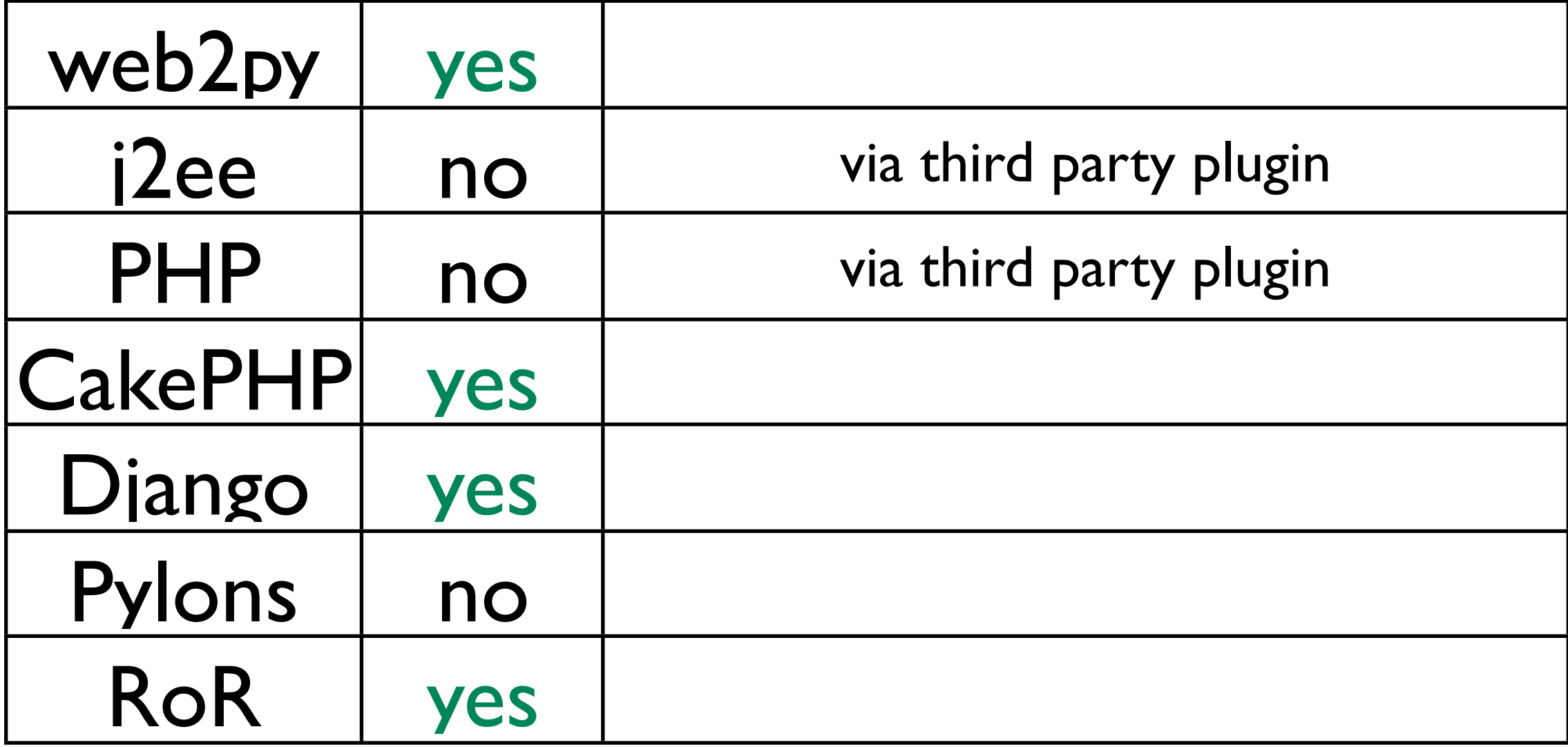

# Blocks SQL Injections

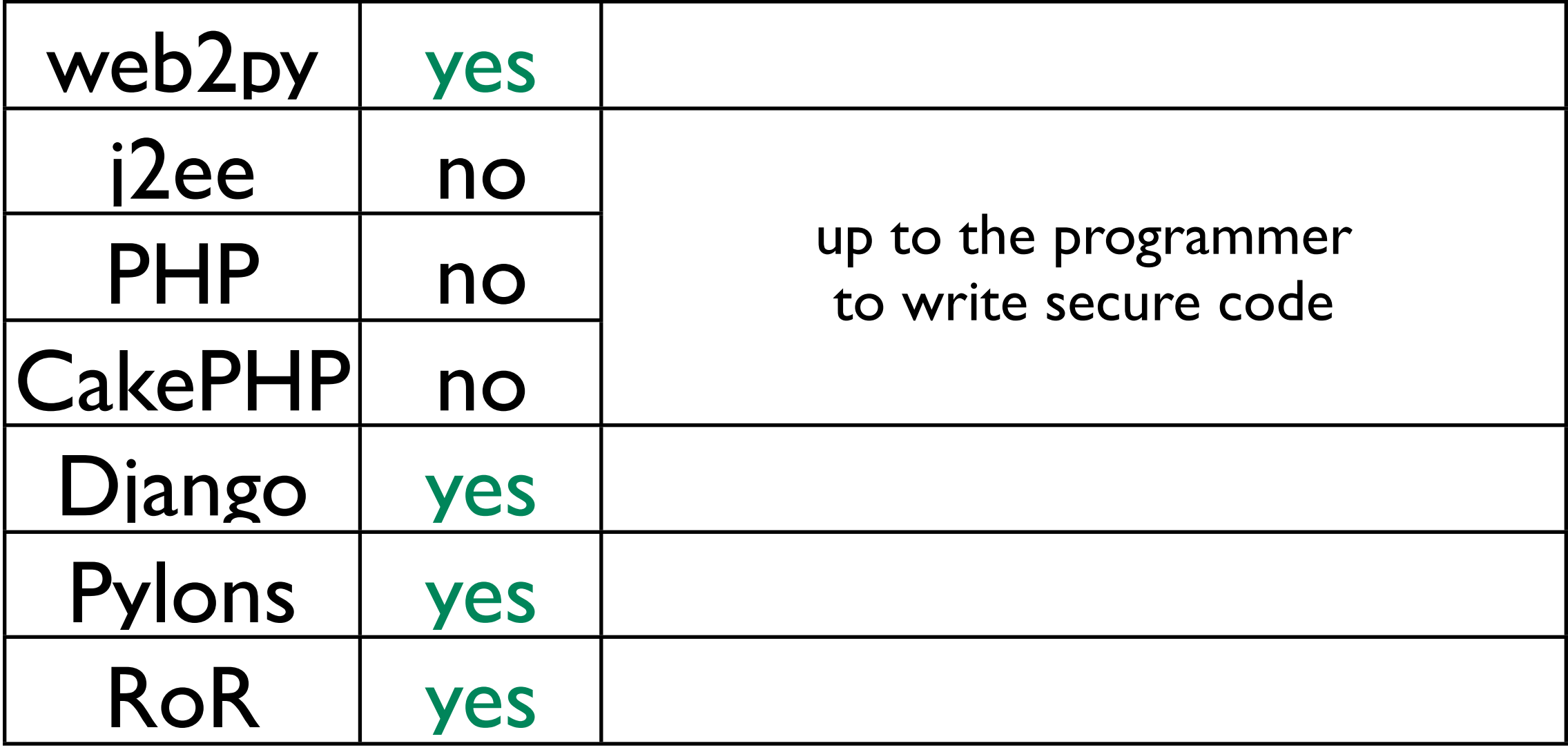

### Blocks Double Submit

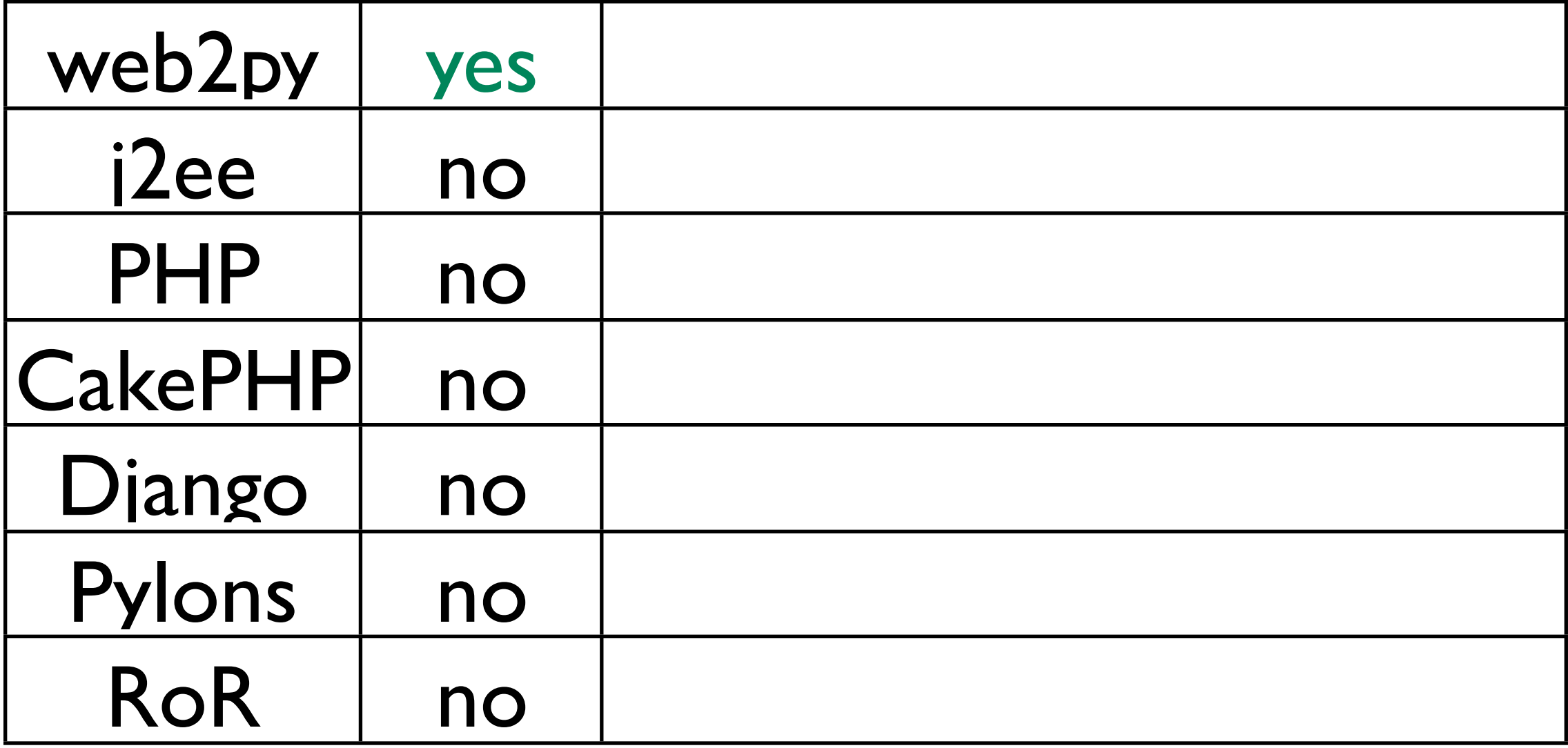

### Blocks Double Submit

• web2py provides methods to generate forms form database tables and automatically validates and processes forms on submission. It also injects a one-time token in each form to prevent double form submission and some reply attacks.

### xmlrpc services

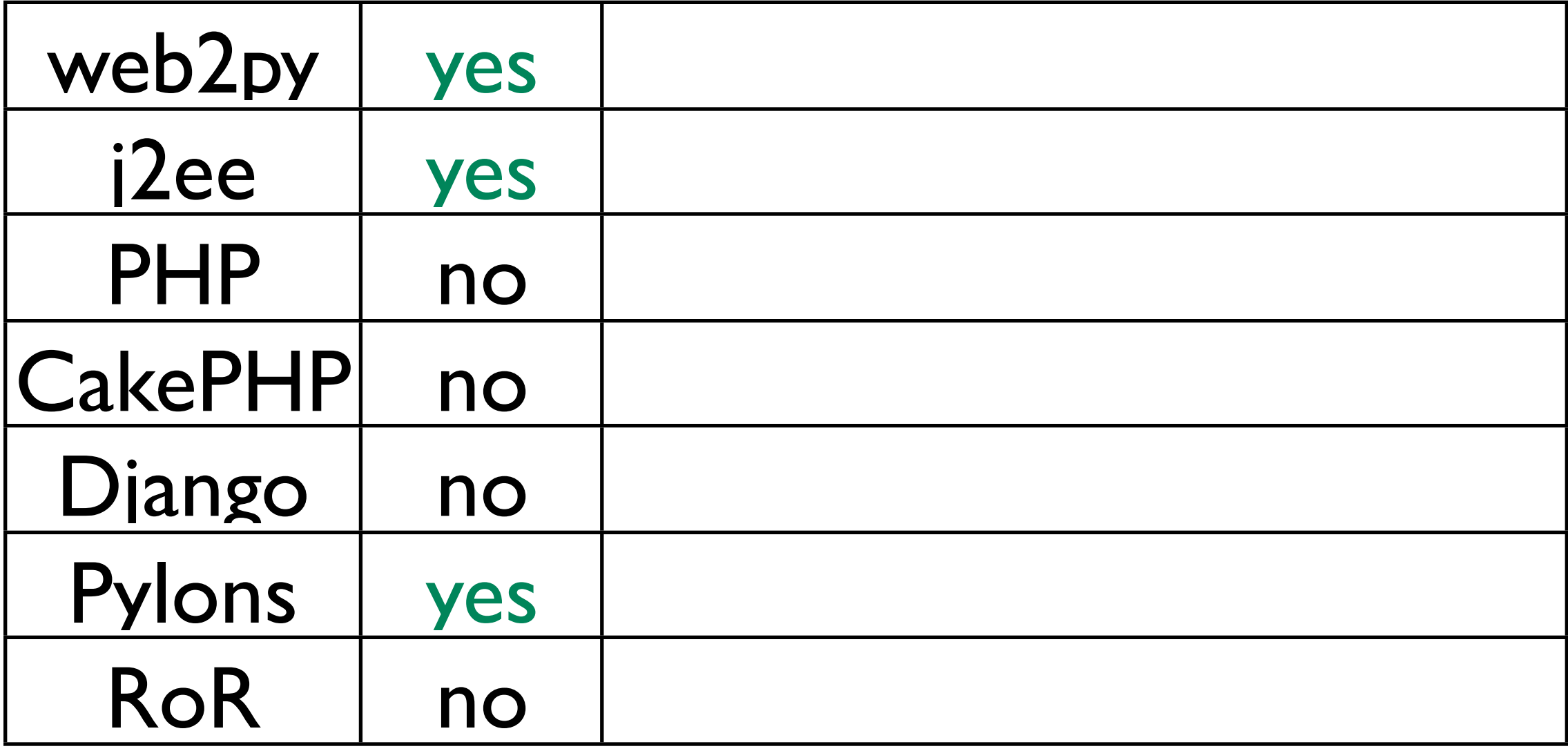

## Included Ajax Library

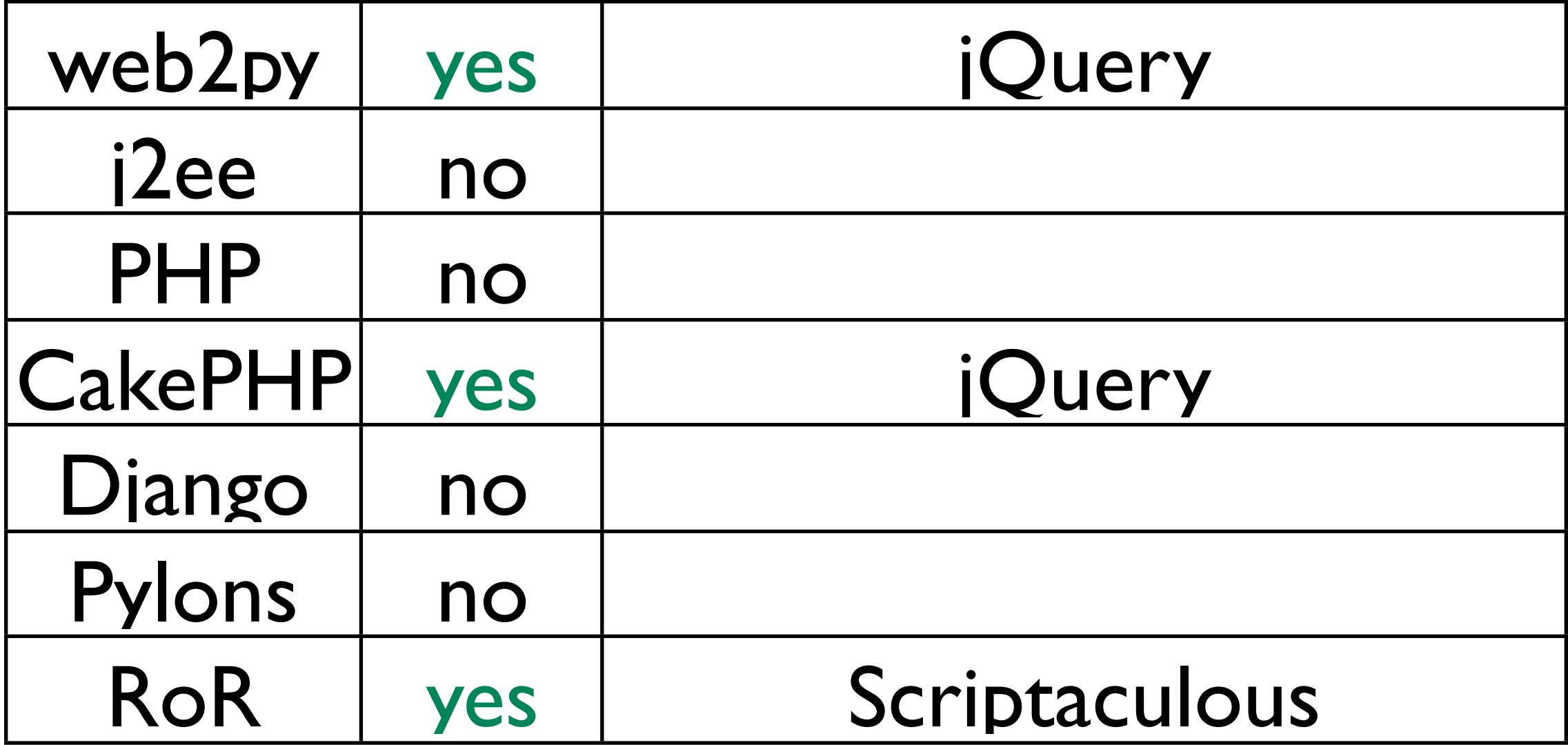

# Included Ajax Library

• Any of the frameworks can use any third party Ajax libraries, here we are concerned with server-side programming only.

# JSON support

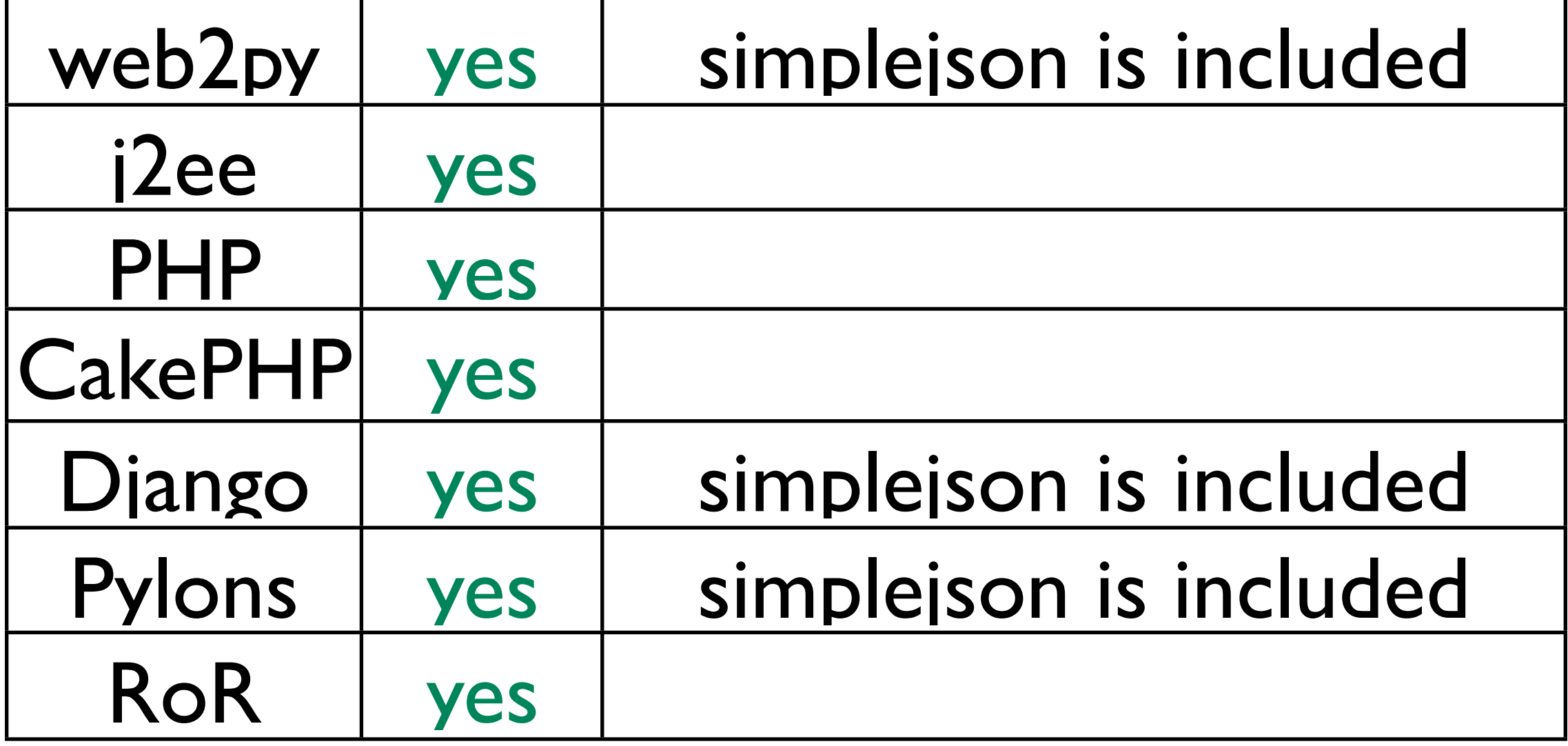

# File Streaming

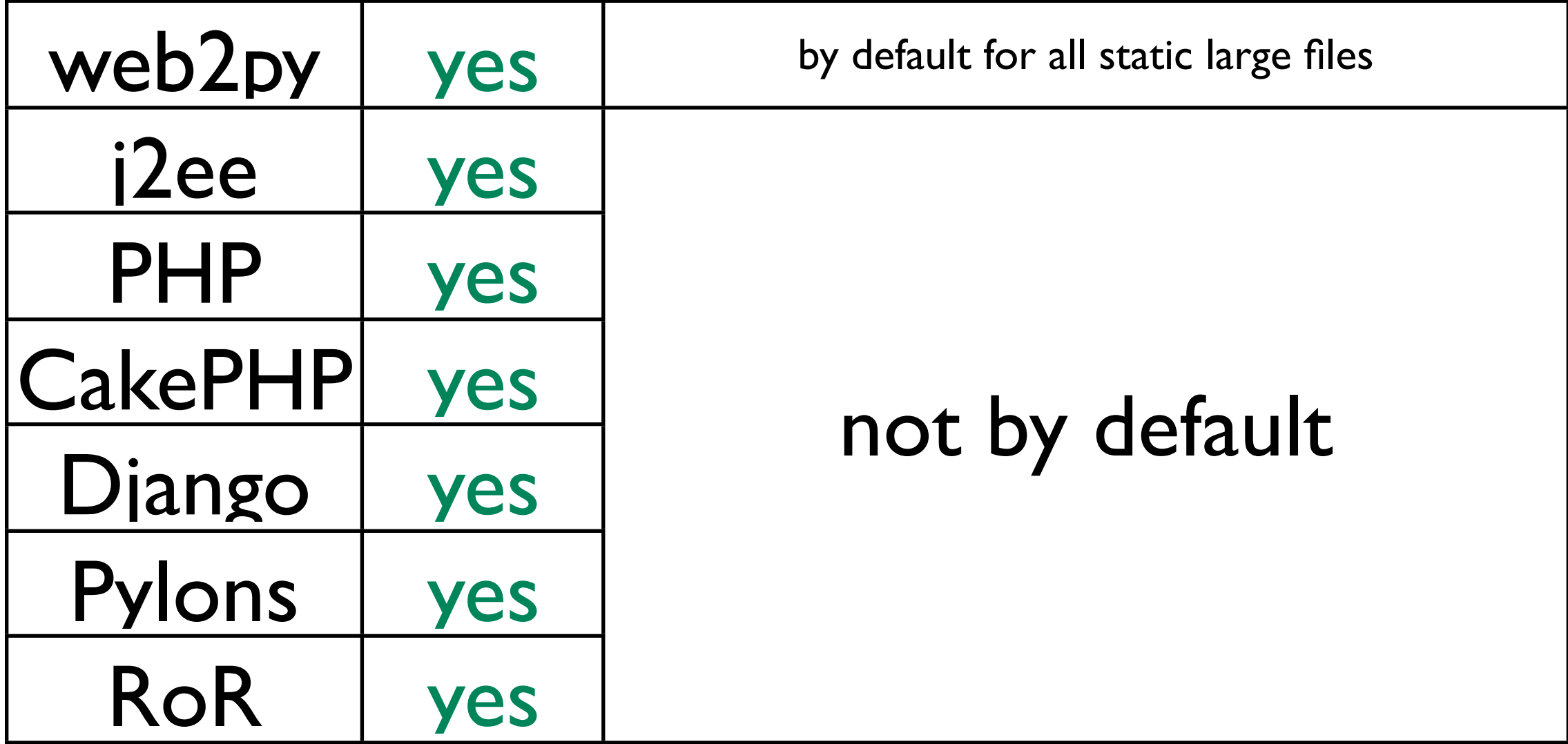
# IF\_MODIFIED\_SINCE

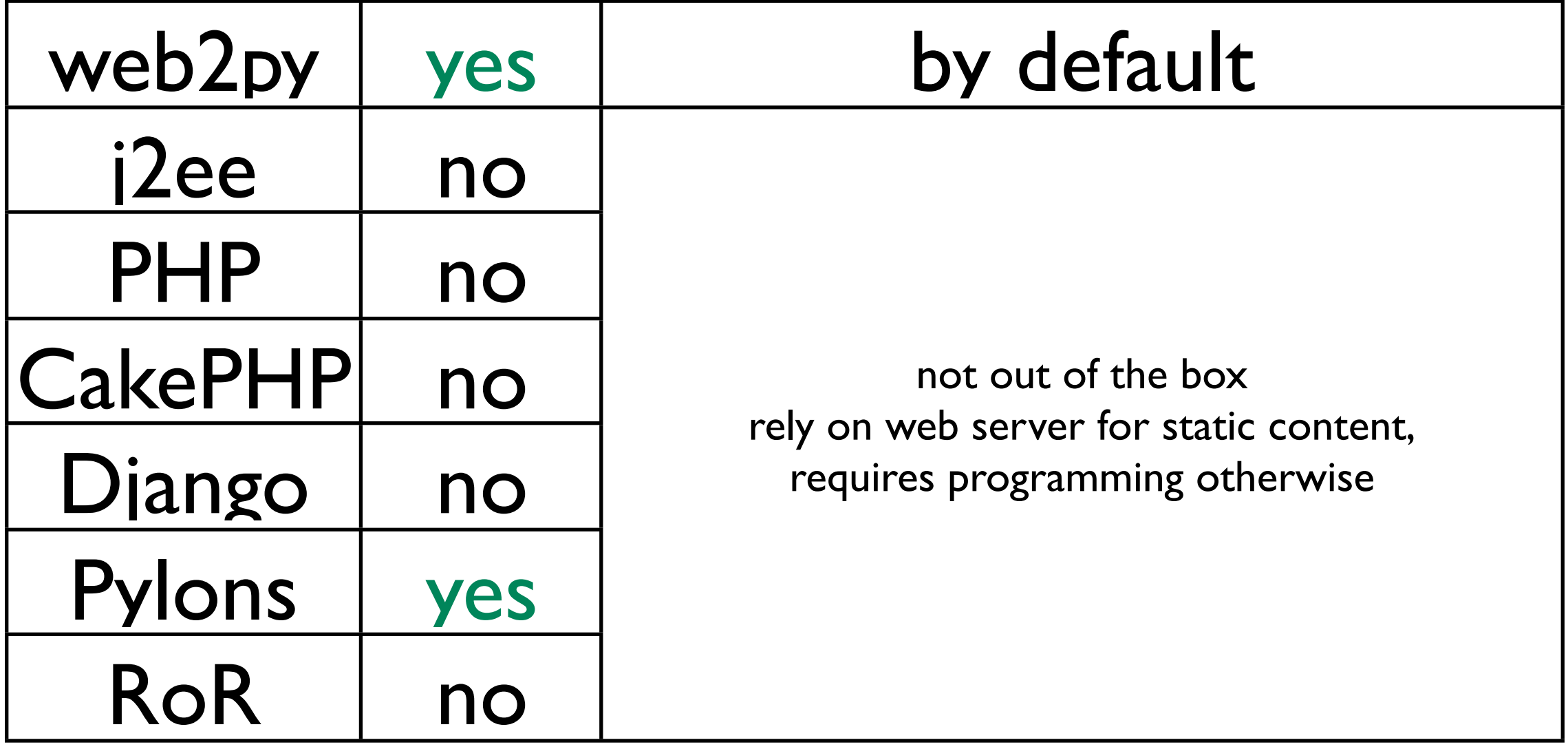

## 206 PARTIAL CONTENT

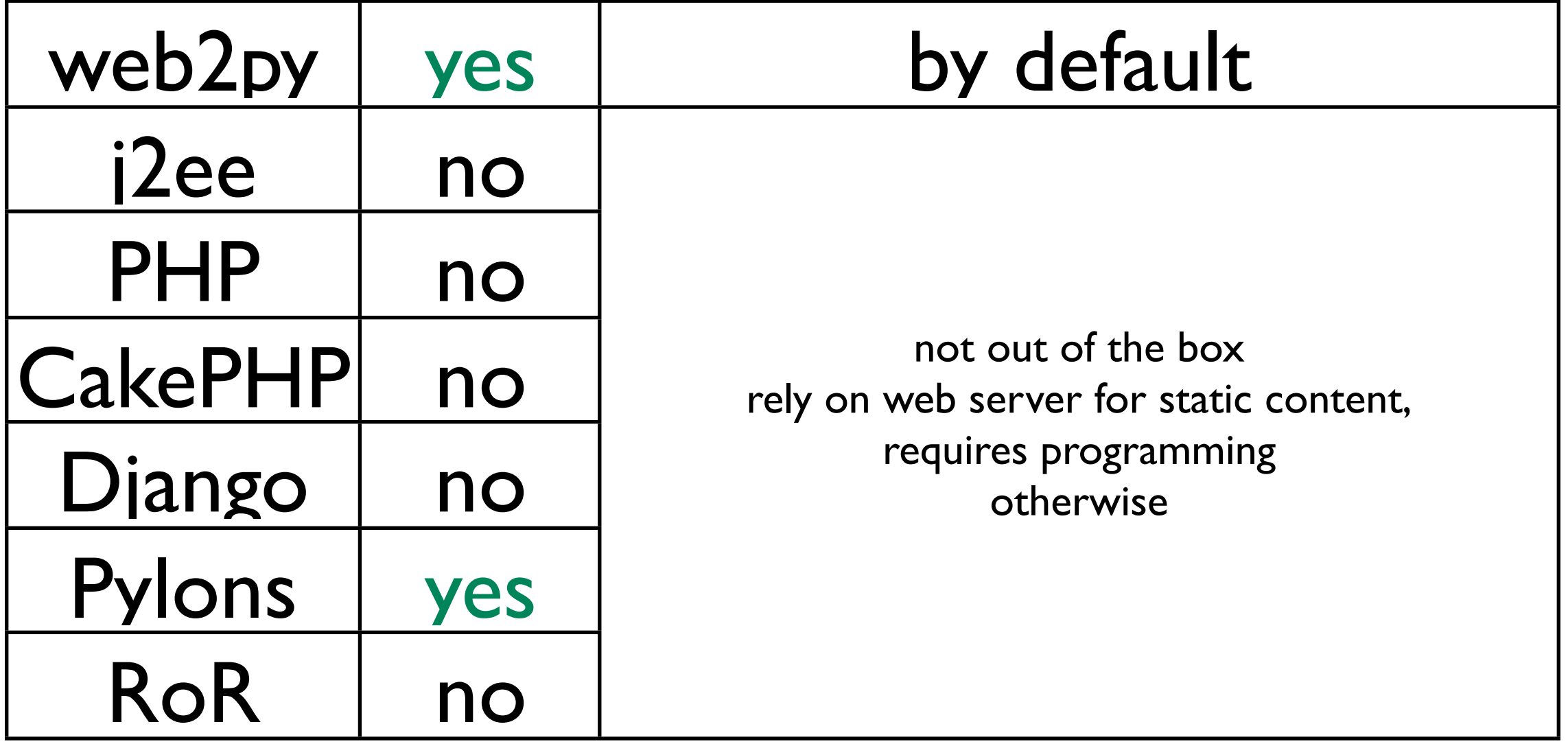

### Handlers for Web Servers

- web2py is wsgi compliant.
- comes with the cherrypy wsgi fast and sslenbled web server.
- runs with apache and mod proxy or mod rewrite or mod wsgi.
- runs with lightpd with FastCGI.
- runs as CGI script.

#### Routes

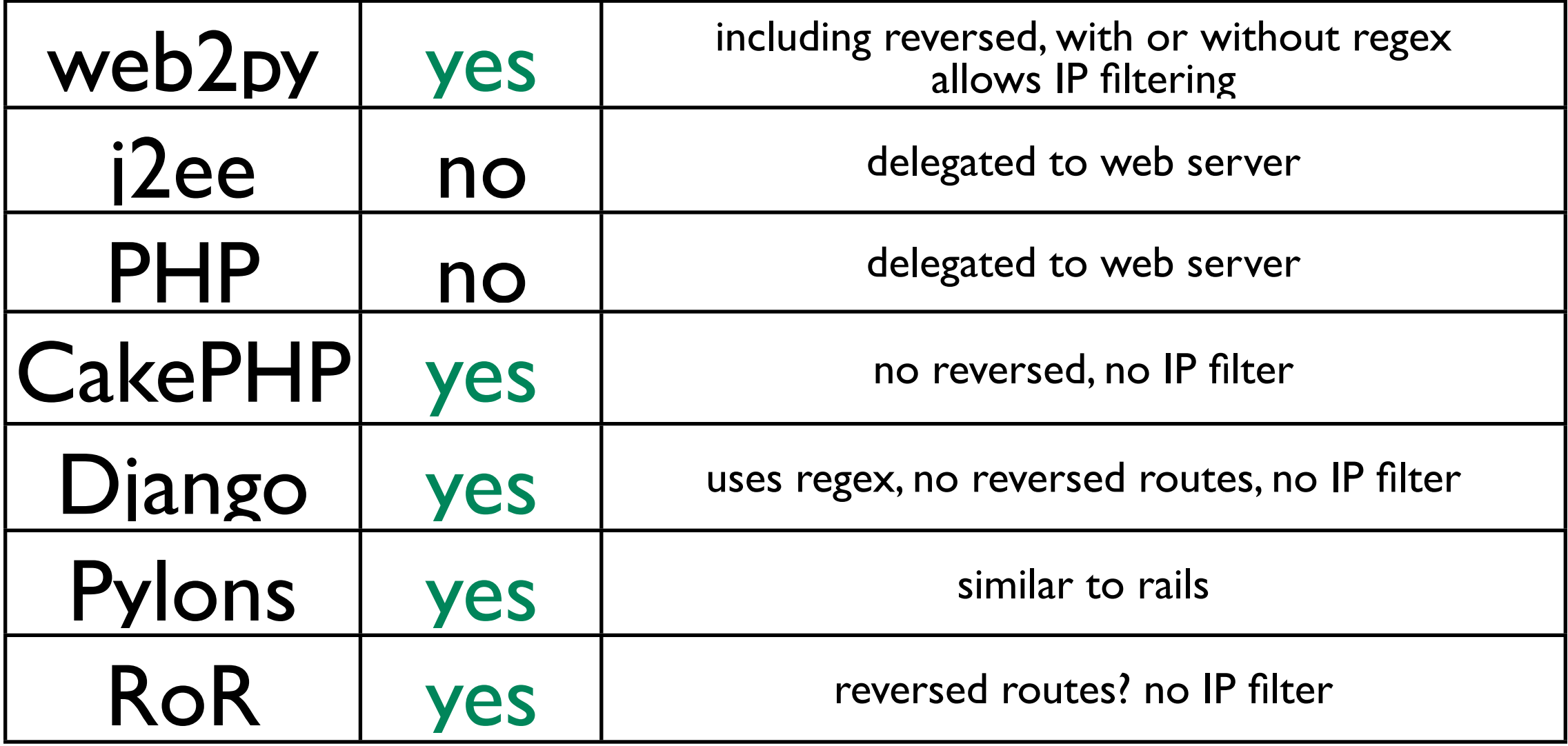

### Routes

- In web2py routes are "optional" and there is a default mapping between URLs and controllers (similar to Rails).
- IP filter is a web2py feature that allows to map URLs into controllers in a way that depends on the visitor IP pattern. In this way different visitors see different pages but the same URL.

### Documentation

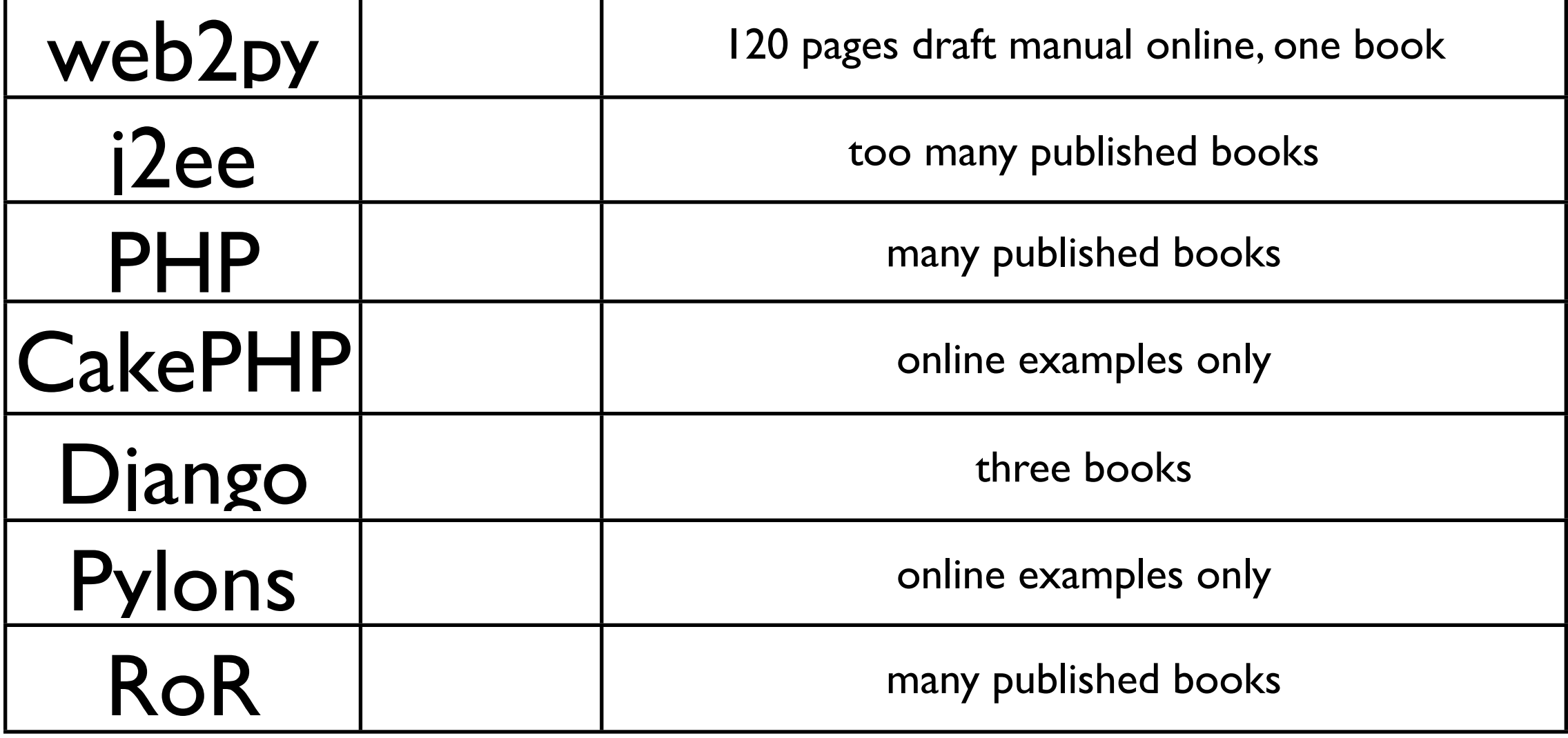

#### Documentation

- Most of the frameworks, including web2py, have extensive online documentation
- Web2py also has a repository of free plugin applications including wikis, blogs, a chat line, an online store, log analyzer, and more.

# Links to web2py

- http://mdp.cti.depaul.edu
- FAQ: <http://mdp.cti.depaul.edu/AlterEgo>
- Free Apps: http://mdp.cti.depaul.edu/appliances